# Configuratie- en probleemoplossing van Cisco Network-Layer Encryption: IPsec en ISAKMP deel 2  $\overline{\phantom{a}}$

# Inhoud

[Inleiding](#page-0-0) [Voorwaarden](#page-0-1) [Vereisten](#page-0-2) [Gebruikte componenten](#page-0-3) **[Conventies](#page-1-0)** [Background-informatie en -configuratie van netwerklaag](#page-1-1) **[Definities](#page-1-2)** [IPsec en ISAKMP](#page-3-0) [IPSec-protocol](#page-3-1) [ISAKMP/Oakley](#page-4-0) [Cisco IOS Network-Layer Encryption Configuration voor IPSec en ISAKMP](#page-6-0) [Steekproef 1: Vooraf gedeelde toetsen voor ISAKMP](#page-6-1) [Steekproef 2: ISAKMP: RSA-versleutelde verificatie](#page-14-0) [Steekproef 3: ISAKMP: RSA-SIG-verificatie/CA](#page-26-0) [Problemen oplossen voor IPSec en ISAKMP](#page-36-0) [Gerelateerde informatie](#page-43-0)

# <span id="page-0-0"></span>Inleiding

[Deel I](//www.cisco.com/warp/customer/707/16.html) van dit technische rapport had betrekking op achtergrondinformatie over Network-Layer Encryption en de basisconfiguratie van Network-Layer Encryption. Dit deel van het document heeft betrekking op IP Security (IPSec) en Internet Security Association en Key Management Protocol (ISAKMP).

IPSec werd geïntroduceerd in Cisco IOS® softwarerelease 11.3T. Het voorziet in een mechanisme voor veilige gegevensoverdracht en bestaat uit ISAKMP/Oakley en IPSec.

# <span id="page-0-1"></span>Voorwaarden

# <span id="page-0-2"></span>Vereisten

Er zijn geen specifieke vereisten van toepassing op dit document.

# <span id="page-0-3"></span>Gebruikte componenten

De informatie in dit document is gebaseerd op de software- en hardwareversies:

• Cisco IOS-softwarerelease 11.3(T)E en hoger

De informatie in dit document is gebaseerd op de apparaten in een specifieke laboratoriumomgeving. Alle apparaten die in dit document worden beschreven, hadden een opgeschoonde (standaard)configuratie. Als uw netwerk live is, moet u de potentiële impact van elke opdracht begrijpen.

## <span id="page-1-0"></span>**Conventies**

Zie de [Cisco Technical Tips Convention](//www.cisco.com/en/US/tech/tk801/tk36/technologies_tech_note09186a0080121ac5.shtml ) voor meer informatie over documentconventies.

# <span id="page-1-1"></span>Background-informatie en -configuratie van netwerklaag

## <span id="page-1-2"></span>**Definities**

In deze sectie worden de betreffende termen gedefinieerd die in dit document worden gebruikt.

- **Verificatie:** De eigendom van het weten dat de ontvangen gegevens daadwerkelijk door de beweerde afzender worden verzonden.
- Vertrouwelijkheid: De eigenschap van de communicatie zodat de bedoelde ontvangers weten wat er wordt verzonden, maar onbedoelde partijen kunnen niet bepalen wat er wordt verzonden.
- Data Encryption Standard (DES): DES gebruikt een symmetrische sleutelmethode, ook bekend als een geheime sleutelmethode. Dit betekent dat als een blok gegevens versleuteld is met de sleutel, het gecodeerde blok met dezelfde sleutel moet worden gedecrypteerd, zodat zowel de encryptieapparaat als de decrypter dezelfde toets moeten gebruiken. Hoewel de versleutelingsmethode bekend is en goed wordt gepubliceerd, is de bekendste methode van de aanslag gebaseerd op brute kracht. De sleutels moeten worden getest tegen de gecodeerde blokken om te zien of ze op de juiste manier kunnen worden opgelost. Naarmate processoren sterker worden, nadert de natuurlijke levensduur van DES zijn einde. Een gecoördineerde inspanning met reserveverwerkingskracht van duizenden computers op het internet kan bijvoorbeeld de 56-bits toets naar een DES-gecodeerd bericht in 21 dagen vinden.DES wordt om de vijf jaar door de National Security Agency (NSA) van de VS gevalideerd om te voldoen aan de doelstellingen van de Amerikaanse regering. De huidige goedkeuring verstrijkt in 1998 en de NSA heeft aangegeven dat zij DES niet opnieuw zal certificeren. Verder dan DES zijn er andere encryptie-algoritmen die ook geen bekende zwakheden hebben, behalve brute krachtaanvallen. Voor meer informatie, zie DES FIPS 46-2 door het [National Institute of Standards and Technology \(NIST\)](http://csrc.nist.gov/publications/fips/index.html) .
- decryptie: De omgekeerde toepassing van een encryptie algoritme op gecodeerde gegevens, waarbij die gegevens in zijn oorspronkelijke, niet gecodeerde staat worden hersteld.
- DSS- en digitale signaalalgoritme (DSA): Het DSA werd gepubliceerd door NIST in het Digital Signature Standard (DSS), een onderdeel van het Capstone-project van de Amerikaanse overheid. DSS werd geselecteerd door NIST, in samenwerking met de NSA, om de digitale authenticatienorm van de Amerikaanse overheid te zijn. De standaard werd uitgegeven op 19 mei 1994.
- Encryptie: De toepassing van een specifiek algoritme op gegevens om het uiterlijk van de

gegevens te wijzigen, waardoor het onbegrijpelijk wordt voor degenen die niet gemachtigd zijn de informatie te zien.

- Integriteit: Het vermogen om ervoor te zorgen dat de gegevens van bron naar bestemming zonder onherkende wijziging worden doorgegeven.
- Niet-verwerping: Het bezit van een ontvanger die kan bewijzen dat de afzender van bepaalde gegevens de gegevens in feite heeft verzonden, ook al zou de afzender later kunnen ontkennen dat hij die gegevens heeft verzonden.
- Publieke sleutelcryptografie: Traditionele cryptografie is gebaseerd op de zender en de ontvanger van een bericht met dezelfde geheime sleutel. De afzender gebruikt de geheime sleutel om het bericht te versleutelen, en de ontvanger gebruikt dezelfde geheime sleutel om het bericht te decrypteren. Deze methode staat bekend als "geheime sleutel" of "symmetrische cryptografie." Het belangrijkste is dat de zender en de ontvanger het eens worden over de geheime sleutel zonder dat iemand anders dat weet. Als ze op verschillende fysieke locaties liggen, moeten ze vertrouwen op een koerier, een telefoonsysteem of een ander transmissiemiddel om te voorkomen dat er informatie over de geheime sleutel wordt verspreid. Iedereen die de sleutel in het douanevervoer overneemt of onderschept kan later alle berichten lezen, wijzigen en vervalsen versleuteld of geauthentiseerd met behulp van die sleutel. De opwekking, transmissie en opslag van sleutels wordt sleutelbeheer genoemd; alle cryptosystemen moeten zich bezighouden met essentiële beheerskwesties . Omdat alle sleutels van een geheim sleutelcryptosysteem geheim moeten blijven, heeft geheime sleutelcryptografie vaak moeite met het leveren van veilig sleutelbeheer, vooral in open systemen met een groot aantal gebruikers.Het concept van cryptografie van de openbare sleutel werd in 1976 geïntroduceerd door Whitfield Diffie en Martin Hellman om het belangrijkste beheersprobleem op te lossen. In hun concept krijgt elke persoon een paar sleutels, de ene heet de publieke sleutel en de andere de private sleutel. De openbare sleutel van iedere persoon wordt gepubliceerd terwijl de particuliere sleutel geheim wordt gehouden. De noodzaak voor de afzender en de ontvanger om geheime informatie te delen wordt weggenomen en alle communicatie omvat alleen openbare sleutels, en er wordt nooit een particuliere sleutel verzonden of gedeeld. Het is niet langer nodig om een of ander communicatiekanaal te vertrouwen om veilig te zijn voor afluisteren of verraad. Het enige vereiste is dat de toetsen van het publiek op een vertrouwde (geauthentiseerde) manier met hun gebruikers worden geassocieerd (bijvoorbeeld in een vertrouwde folder). Iedereen kan een vertrouwelijke boodschap sturen door gebruik te maken van openbare informatie, maar de boodschap kan alleen worden decrypteerd met een private sleutel, die in het enige bezit is van de beoogde ontvanger. Bovendien kan de cryptografie van de openbare sleutel niet alleen gebruikt worden voor privacy (encryptie), maar ook voor authenticatie (digitale handtekeningen).
- Publieke belangrijkste digitale handtekeningen: Om een bericht te tekenen, voert een persoon een berekening uit met zowel hun privé sleutel als de boodschap zelf. De uitvoer wordt de digitale handtekening genoemd en wordt aan het bericht toegevoegd, dat vervolgens wordt verzonden. Een tweede persoon verifieert de handtekening door een berekening uit te voeren met betrekking tot het bericht, de vermeende handtekening en de publieke sleutel van de eerste persoon. Indien het resultaat naar behoren in een eenvoudige wiskundige relatie blijft, wordt de handtekening als echt beschouwd. Anders kan de handtekening frauduleus zijn of kan het bericht gewijzigd zijn.
- Openbare sleutel: Wanneer een persoon een geheim bericht naar een andere persoon wil sturen, kijkt de eerste persoon op de openbare sleutel van de tweede persoon in een folder, gebruikt deze om het bericht te versleutelen en het uit te sturen. De tweede persoon gebruikt

dan hun privé sleutel om het bericht te decrypteren en het te lezen. Niemand die luistert kan de boodschap ontcijferen. Iedereen kan een versleuteld bericht naar de tweede sturen, maar alleen de tweede persoon kan het lezen. Eén vereiste is duidelijk dat niemand de private sleutel kan uitzoeken uit de corresponderende publieke sleutel.

• Verkeersanalyse: De analyse van netwerkverkeersstromen met het oog op het afleiden van informatie die nuttig is voor een tegenstander. Voorbeelden van dergelijke informatie zijn de frequentie van de transmissie, de identiteit van de conversiende partijen, de omvang van de pakketten, de gebruikte stroomidentificatoren, enz.

# <span id="page-3-0"></span>IPsec en ISAKMP

Dit deel van het document heeft betrekking op IPSec en ISAKMP.

IPSec werd geïntroduceerd in Cisco IOS-softwarerelease 11.3T. Het voorziet in een mechanisme voor veilige gegevensoverdracht en bestaat uit ISAKMP/Oakley en IPSec.

## <span id="page-3-1"></span>IPSec-protocol

IPSec protocol [\(RFC 1825\)](http://www.ietf.org/rfc/rfc1825.txt?number=1825) biedt IP-netwerklaagencryptie en definieert een nieuwe reeks headers die moeten worden toegevoegd aan IP-datagrammen. Deze nieuwe headers worden geplaatst na de IP header en vóór het Layer 4 protocol (doorgaans TCP of UDP). Ze bieden informatie om de lading van het IP-pakket te beveiligen, zoals hieronder beschreven:

De Verificatieheader (AH) en Encapsulating Security Payload (ESP) kunnen onafhankelijk of samen worden gebruikt, hoewel voor de meeste toepassingen slechts één ervan voldoende is. Voor beide protocollen definieert IPSec niet de specifieke te gebruiken security algoritmen, maar biedt zij eerder een open raamwerk voor het implementeren van industriestandaard algoritmen. Aanvankelijk ondersteunen de meeste implementaties van IPSec MD5 van RSA Data Security of het Secure Hash Algorithm (SHA) zoals gedefinieerd door de Amerikaanse overheid voor integriteit en verificatie. DES is momenteel het meest algemeen aangeboden bulkencryptiealgoritme, hoewel RFCs beschikbaar zijn die definiëren hoe veel andere encryptiesystemen, waaronder IDEA, Blowfish, en RC4 moeten worden gebruikt.

- AH (zie <u>[RFC 1826](http://www.ietf.org/rfc/rfc1826.txt?number=1826)</u> )De AH is een mechanisme voor het verstrekken van sterke integriteit en authenticatie voor IP-datagrammen. Het kan ook niet-afstotingsmogelijkheden bieden, afhankelijk van welk cryptografisch algoritme wordt gebruikt en hoe keying wordt uitgevoerd. Bijvoorbeeld, het gebruik van een asymmetrisch digitaal signatuur algoritme, zoals RSA, zou kunnen voorzien in niet-weerlegging. Vertrouwelijkheid en bescherming tegen verkeersanalyse worden niet door de AH geboden. Gebruikers die vertrouwelijkheid nodig hebben, moeten overwegen het IP ESP te gebruiken, in plaats van of in combinatie met de AH. De AH kan verschijnen na om het even welke andere koppen die bij elke hop worden onderzocht en vóór om het even welke andere koppen die niet bij een intermediaire hop worden onderzocht. De IPv4- of IPv6-header vlak vóór de AH bevat waarde 51 in het veld Volgende header (of Protocol).
- ESP (zie <u>[RFC 1827](http://www.ietf.org/rfc/rfc1827.txt?number=1827)</u> )ESP kan na de IP-kop en vóór het laatste transportlaagprotocol verschijnen. De Internet Assigned Numbers Authority heeft Protocol nr. 50 aan ESP toegewezen. De kop die direct boven een ESP-header staat altijd met de waarde 50 in het veld Next Header (IPv6) of Protocol (IPv4). ESP bestaat uit een niet-versleutelde header gevolgd door gecodeerde gegevens. De versleutelde gegevens bevatten zowel de

beschermde ESP-headervelden als de beveiligde gebruikersgegevens, die een volledig IPdatagram of een bovenlaag protocol frame (zoals TCP of UDP) zijn.IP ESP probeert vertrouwelijkheid en integriteit te bieden door te versleutelen gegevens die moeten worden beschermd en de versleutelde gegevens in het gegevensgedeelte van het IP ESP te plaatsen. Afhankelijk van de beveiligingsvereisten van de gebruiker kan dit mechanisme worden gebruikt om een transportlaag-segment (zoals TCP, UDP, ICMP, IGMP) of een volledig IPdatagram te versleutelen. Het insluiten van de beschermde gegevens is noodzakelijk om de vertrouwelijkheid van het gehele oorspronkelijke datagram te waarborgen. Het gebruik van deze specificatie zal de verwerkingskosten van IP-protocollen in deelnemende systemen verhogen en tevens de communicatieletentie vergroten. De verhoogde vertraging is voornamelijk het gevolg van de encryptie en decryptie die vereist is voor elk IP-datagram dat een ESP bevat.In Tunnelmodus ESP wordt het oorspronkelijke IP-datagram in het gecodeerde gedeelte van het ESP geplaatst en wordt het gehele ESP-frame geplaatst in een datagram met niet-gecodeerde IP-headers. De informatie in de niet gecodeerde IP-headers wordt gebruikt om het beveiligde datagram van oorsprong naar bestemming te verplaatsen. Een niet-versleutelde IP-routingheader kan tussen de IP-header en de ESP worden toegevoegd.Deze modus staat een netwerkapparaat, zoals een router, toe om als een IPSecproxy te handelen. Dat wil zeggen, de router voert encryptie uit namens de hosts. De router van de bron versleutelt pakketten en stuurt ze langs de IPSec-tunnel. De router van de bestemming decrypteert het originele IP datagram en fort het op aan het bestemmingssysteem. Het belangrijkste voordeel van tunnelmodus is dat de eindsystemen niet hoeven te worden aangepast om van de voordelen van IP security te profiteren. De tunnelmodus beschermt ook tegen verkeersanalyse; met tunnelmodus kan een aanvaller alleen de tunneleindpunten bepalen en niet de echte bron en bestemming van de gebundelde pakketten , ook al zijn ze hetzelfde als de tunneleindpunten . Zoals gedefinieerd door IETF, kan IPSec-transportmodus alleen worden gebruikt wanneer zowel de bron als de doelsystemen IPSec begrijpen. In de meeste gevallen, implementeert u IPSec met tunnelmodus. Hiermee kunt u IPSec in de netwerkarchitectuur implementeren zonder het besturingssysteem of enige toepassingen op uw pc's, servers en hosts te wijzigen.In de ESPmodus voor transport wordt de ESP-header in het IP-datagram ingevoegd onmiddellijk voorafgaand aan de protocolheader (zoals TCP, UDP of ICMP). In deze modus wordt de bandbreedte behouden omdat er geen versleutelde IP-headers of IP-opties zijn.Alleen het IPlading is versleuteld en de oorspronkelijke IP-headers blijven intact. Deze modus heeft het voordeel dat u slechts een paar bytes aan elk pakket toevoegt. Hiermee kunnen apparaten op het openbare netwerk ook de eindbron en de bestemming van het pakje zien. Met deze functie kunt u speciale verwerking (bijvoorbeeld kwaliteit van de service) in het intermediaire netwerk inschakelen op basis van de informatie in de IP-header. Layer 4 header wordt echter versleuteld waardoor het pakketonderzoek wordt beperkt. Helaas, door de IP-kop in het duidelijke te geven, laat de transportmodus een aanvaller toe om een verkeersanalyse uit te voeren. Een aanvaller kon bijvoorbeeld zien wanneer een CEO veel pakketten naar een andere CEO stuurde. De aanvaller zou echter alleen weten dat IP-pakketten werden verzonden; de aanslagpleger zou niet kunnen bepalen of zij e-mail of een andere toepassing waren.

## <span id="page-4-0"></span>ISAKMP/Oakley

Hoewel IPSec het eigenlijke protocol is dat de IP-datagrammen beschermt, is ISAKMP het protocol dat over beleid onderhandelt en een gemeenschappelijk kader biedt voor het genereren van sleutels die IPSec-peers delen. Het specificeert geen details over sleutelbeheer of sleuteluitwisseling en is niet gebonden aan enige sleutelgeneratietechniek. Binnen ISAKMP gebruikt Cisco Oakley voor het belangrijkste uitwisselingsprotocol. Oakley laat je kiezen uit vijf "bekende" groepen. Cisco IOS ondersteunt groep 1 (een 768 bit-toets) en groep 2 (een 1024 bittoets). Ondersteuning voor groep 5 (een 1536-bits toets) is geïntroduceerd in Cisco IOSsoftwarerelease 12.1(3)T.

ISAKMP/Oakley creëert een geauthentiseerde, veilige tunnel tussen twee entiteiten en onderhandelt vervolgens de veiligheidsvereniging voor IPSec. Dit proces vereist dat de twee entiteiten zichzelf aan elkaar authenticeren en gedeelde sleutels instellen.

Beide partijen moeten op elkaar gewaarmerkt worden. ISAKMP/Oakley ondersteunt meerdere authenticatiemethoden. De twee entiteiten moeten het eens worden over een gemeenschappelijk authentificatieprotocol door een onderhandelingsproces met RSA handtekeningen, RSA versleutelde nonces of pre-gedeelde sleutels.

Beide partijen moeten een gedeelde sessiesleutel hebben om de ISAKMP/Oakley-tunnel te versleutelen. Het Diffie-Hellman protocol wordt gebruikt om het eens te worden over een gemeenschappelijke sessie. De uitwisseling is authentiek zoals hierboven beschreven om tegen "man-in-het-midden" aanvallen te beschermen.

Deze twee stappen, authenticatie en essentiële uitwisselingen, creëren de ISAKMP/Oakley Session Association (SA), die een veilige tunnel tussen de twee apparaten is. Eén kant van de tunnel biedt een reeks algoritmes; de andere partij moet dan één van de aanbiedingen accepteren of de volledige verbinding verwerpen . Wanneer de twee partijen het eens zijn over welke algoritmen moeten worden gebruikt, moeten ze het belangrijkste materiaal afleiden om voor IPSec met AH, ESP, of beide te gebruiken.

IPsec gebruikt een andere gedeelde toets dan ISAKMP/Oakley. De gedeelde sleutel van IPSec kan worden afgeleid door Diffie-Hellman opnieuw te gebruiken om perfecte voorwaartse geheimhouding te verzekeren, of door het gedeelde geheim te verfrissen dat werd afgeleid van de oorspronkelijke uitwisseling Diffie-Hellman die de ISAKMP/Oakley SA genereerde door het met pseudo-willekeurige getallen (nonces) te hakken. De eerste methode biedt meer veiligheid maar is langzamer. Bij de meeste implementaties wordt een combinatie van de twee methoden gebruikt. Dat wil zeggen, Diffie-Hellman wordt gebruikt voor de eerste sleuteluitwisseling, en dan bepaalt het lokale beleid wanneer Diffie-Hellman te gebruiken of slechts een sleutel. Nadat dit is voltooid, wordt IPSec SA opgericht.

Zowel RSA handtekeningen als RSA gecodeerde nonces vereisen de openbare sleutel van de verre peer en zij vereisen ook de verre peer om uw lokale openbare sleutel te hebben. Openbare sleutels worden in ISAKMP uitgewisseld in de vorm van certificaten. Deze certificaten worden verkregen door inschrijving in de certificaatinstantie (CA). Op dit moment, als er geen certificaat in de router is, onderhandelt ISAKMP niet over de beschermingssuite RSA-handtekeningen.

Cisco-routers maken geen certificaten. Routers maken sleutels en vragen certificaten voor deze sleutels. De certificaten, die de toetsen van de routers aan hun identiteit verbinden, worden aangemaakt en ondertekend door certificeringsinstanties. Dit is een administratieve functie, en de certificeringsinstantie vereist altijd een soort controle dat de gebruikers zijn wie ze zeggen te zijn. Dit betekent dat je niet zomaar nieuwe certificaten kunt maken.

De communicerende machines wisselen reeds bestaande certificaten uit die zij van de certificeringsinstanties hebben verkregen. De certificaten zelf zijn openbare informatie, maar de betreffende privé-sleutels moeten beschikbaar zijn voor iedereen die een certificaat wil gebruiken om de identiteit te bewijzen. Maar ze moeten ook geheim gehouden worden voor iedereen die die die identiteit niet zou mogen gebruiken.

Een certificaat kan een gebruiker of machine identificeren. Het hangt af van de tenuitvoerlegging. De meeste vroege systemen gebruiken waarschijnlijk een certificaat om een machine te identificeren. Als een certificaat een gebruiker identificeert, moet de aan dat certificaat corresponderende privé-sleutel zodanig worden opgeslagen dat een andere gebruiker op dezelfde machine deze niet kan gebruiken. Dat betekent over het algemeen dat ofwel de sleutel versleuteld blijft, ofwel dat de sleutel op een smartcard bewaard blijft. De gecodeerde-sleutel case zal waarschijnlijk algemener worden in vroege implementaties. In beide gevallen moet de gebruiker in het algemeen een 'pass' zin invoeren wanneer een toets wordt geactiveerd.

Opmerking: ISAKMP/Oakley gebruikt UDP poort 500 voor onderhandeling. De AH bevat 51 in het veld Protocol en ESP bevat 50 in het veld Protocol. Controleer of deze niet filteren.

Zie voor meer informatie over de terminologie in dit technische verslag de sectie [Definities](#page-1-2).

# <span id="page-6-0"></span>Cisco IOS Network-Layer Encryption Configuration voor IPSec en ISAKMP

De werkende steekproef van Cisco IOS configuraties in dit document kwam direct van laboratoriumrouters. De enige wijziging was het verwijderen van niet-verbonden interfaceconfiguraties. Al het materiaal hier kwam van vrij beschikbare bronnen op het internet of in het [Gerelateerde Informatie](#page-43-0) gedeelte aan het eind van dit document.

## <span id="page-6-1"></span>Steekproef 1: Vooraf gedeelde toetsen voor ISAKMP

Verificatie via pre-gedeelde keys is een niet-publiek belangrijk alternatief. Met deze methode deelt elke peer een geheime sleutel die uit-van-band werd uitgewisseld en in de router werd geconfigureerd. Het vermogen van elke kant om kennis van dit geheim (zonder het expliciet te noemen) aan te tonen verklaart de uitwisseling authentiek. Deze methode is geschikt voor kleine installaties, maar heeft wel schaalproblemen. Hieronder wordt een vooraf gedeelde sleutel van 'deelsleutel' gebruikt. Als hosts op adres gebaseerde preShared keys delen, moeten ze hun adresidentiteit gebruiken, wat de standaard in Cisco IOS-software is, zodat deze niet in de configuratie toont:

**crypto isakmp identity address**

Opmerking: Er zijn situaties waarin ISAKMP geen beleid en sleutels voor IPSec kan vaststellen. Als er geen certificaat is dat in de router is gedefinieerd en er in het ISAKMP-beleid alleen openbare op standaarden gebaseerde authenticatiemethoden zijn of als er geen certificaat en geen vooraf gedeelde keys voor de peer zijn (ofwel direct gedeeld door adres of door een hostname die is ingesteld met dat adres), dan kan ISAKMP niet onderhandelen met de peer en IPSec niet werken.

De volgende grafiek vertegenwoordigt het netwerkdiagram voor deze configuratie.

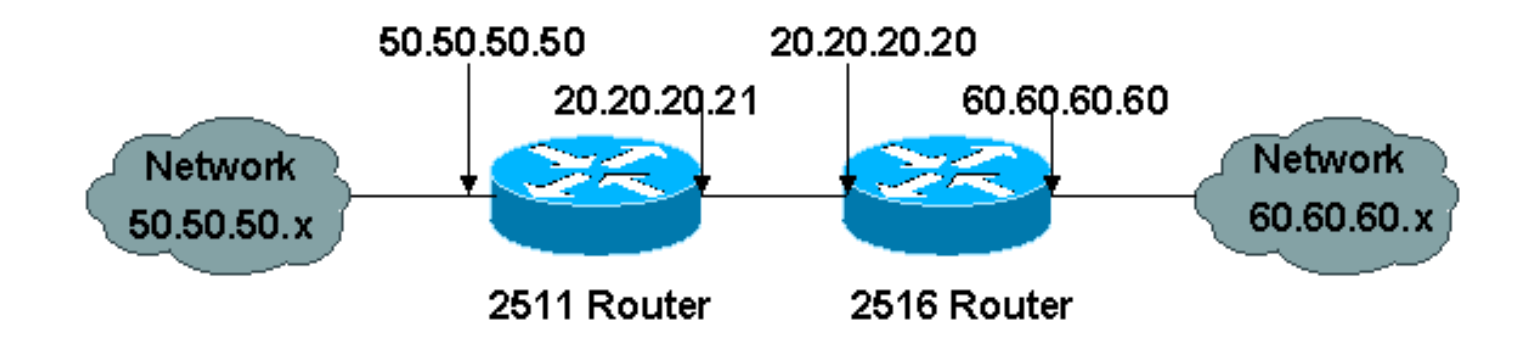

Hier zijn configuraties voor twee routers (een Cisco 2511 en Cisco 2516) back-to-back-ups van IPSec en ISAKMP-verificatie op basis van een vooraf gedeelde sleutel. De regels van de commentaar worden aangegeven door een uitroepteken als het eerste teken en worden genegeerd indien ingesloten in de router. In de onderstaande configuratie gaan de opmerkingen vooraf aan bepaalde configuratieregels om ze te beschrijven.

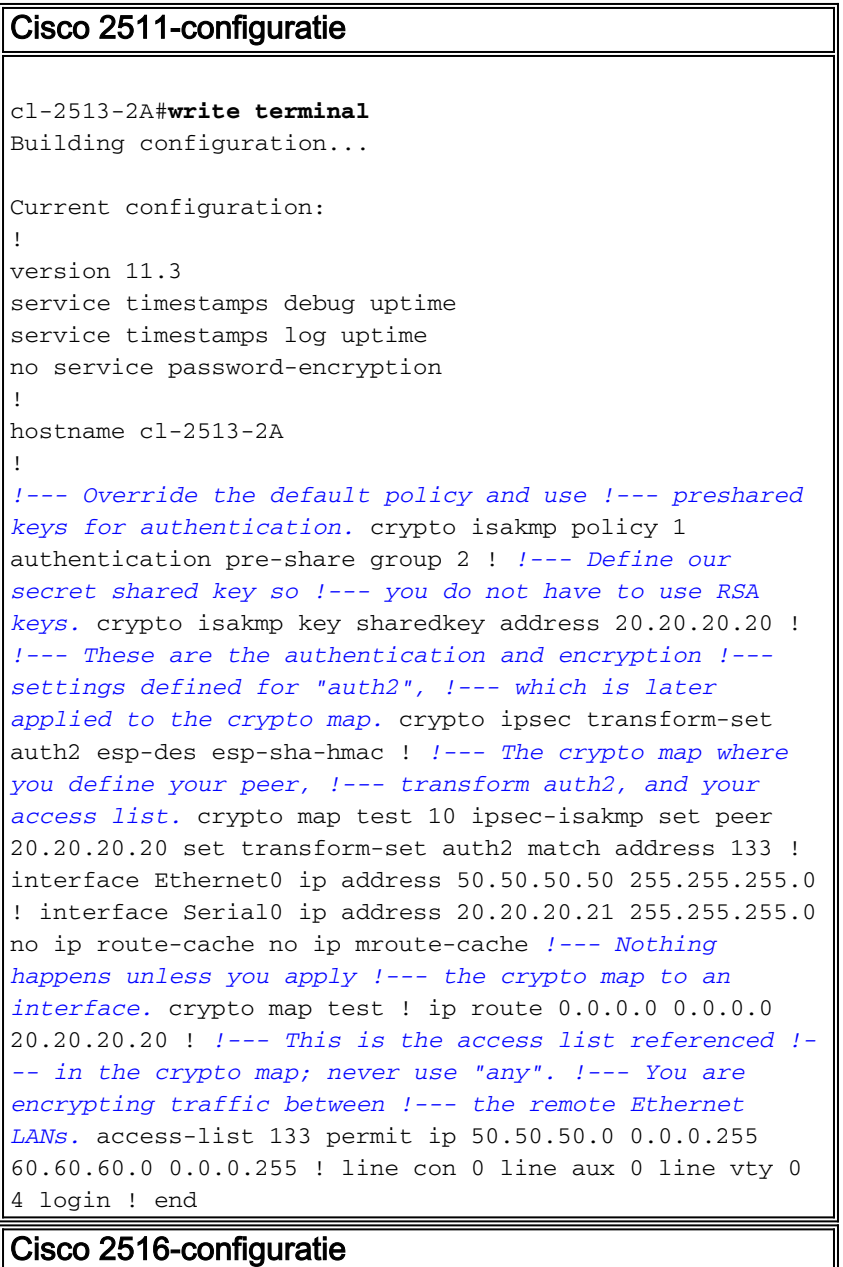

cl-2513-2B#**show run** Building configuration...

Current configuration:

```
!
version 11.3
service timestamps debug uptime
service timestamps log uptime
no service password-encryption
!
hostname cl-2513-2B
!
ip subnet-zero
!
!--- Override the default policy and use !--- preshared
keys for authentication. crypto isakmp policy 1
authentication pre-share group 2 !--- Define the secret
shared key so you !--- do not have to use RSA keys.
crypto isakmp key sharedkey address 20.20.20.21 !---
These are the authentication and encryption !---
settings defined for "auth2," !--- which is later
applied to the crypto map. crypto ipsec transform-set
auth2 esp-des esp-sha-hmac !--- The crypto map where you
define the peer, !--- transform auth2, and the access
list. crypto map test 10 ipsec-isakmp set peer
20.20.20.21 set transform-set auth2 match address 144 !
interface Ethernet0 ip address 60.60.60.60 255.255.255.0
no ip directed-broadcast ! !--- Nothing happens unless
you apply !--- the crypto map to an interface. interface
Serial0 ip address 20.20.20.20 255.255.255.0 no ip
directed-broadcast no ip route-cache no ip mroute-cache
clockrate 800000 crypto map test ! ip classless ip route
0.0.0.0 0.0.0.0 20.20.20.21 ! !--- This is the access
list referenced !--- in the crypto map; never use "any".
!--- You are encrypting traffic between !--- the remote
Ethernet LANs. access-list 144 permit ip 60.60.60.0
0.0.0.255 50.50.50.0 0.0.0.255 ! line con 0 transport
input none line aux 0 line vty 0 4 login ! end
```
Het volgende is debug opdrachtoutput.

```
--------------- Preshare with RSA key defined
(need to remove RSA keys) -----
*Mar 1 00:14:48.579: ISAKMP (10): incorrect policy settings.
 Unable to initiate.
*Mar 1 00:14:48.587: ISAKMP (11): incorrect policy settings.
 Unable to initiate......
-------------- Preshare, wrong hostname ---------------
ISAKMP: no pre-shared key based on hostname wan-2511.cisco.com!
%CRYPTO-6-IKMP_MODE_FAILURE: Processing of Aggressive mode
 failed with peer at
20.20.20.21
-------------- Preshare, incompatable policy --------------
wan2511#
*Mar 1\ 00:33:34.839: ISAKMP (17): processing SA payload. message ID = 0
*Mar 1 00:33:34.843: ISAKMP (17): Checking ISAKMP transform 1
 against priority 1 policy
*Mar 1 00:33:34.843: ISAKMP: encryption DES-CBC
*Mar 1 00:33:34.843: ISAKMP: hash SHA
*Mar 1 00:33:34.847: ISAKMP: default group 2
*Mar 1 00:33:34.847: ISAKMP: auth pre-share
*Mar 1 00:33:34.847: ISAKMP: life type in seconds
*Mar 1 00:33:34.851: ISAKMP: life duration (basic) of 240
```
\*Mar 1 00:33:34.851: ISAKMP (17): atts are acceptable. Next payload is 0 \*Mar 1 00:33:43.735: ISAKMP (17): processing KE payload. message  $ID = 0$ \*Mar 1 00:33:54.307: ISAKMP (17): processing NONCE payload. message  $ID = 0$ \*Mar 1 00:33:54.311: ISAKMP (17): processing ID payload. message  $ID = 0$ \*Mar 1 00:33:54.331: ISAKMP (17): SKEYID state generated \*Mar 1 00:34:04.867: ISAKMP (17): processing HASH payload. message  $ID = 0$ \*Mar 1 00:34:04.879: ISAKMP (17): SA has been authenticated \*Mar 1 00:34:06.151: ISAKMP (17): processing SA payload. message ID =  $-1357683133$ \*Mar 1 00:34:06.155: ISAKMP (17): Checking IPSec proposal 1 \*Mar 1 00:34:06.155: ISAKMP: transform 1, AH\_MD5\_HMAC \*Mar 1 00:34:06.159: ISAKMP: attributes in transform: \*Mar 1 00:34:06.159: ISAKMP: encaps is 1 \*Mar 1 00:34:06.159: ISAKMP: SA life type in seconds \*Mar 1 00:34:06.163: ISAKMP: SA life duration (basic) of 3600 \*Mar 1 00:34:06.163: ISAKMP: SA life type in kilobytes \*Mar 1 00:34:06.163: ISAKMP: SA life duration (VPI) of 0x0 0x46 0x50 0x0 \*Mar 1 00:34:06.167: ISAKMP (17): atts not acceptable. Next payload is 0 \*Mar 1 00:34:06.171: ISAKMP (17): Checking IPSec proposal 1 \*Mar 1 00:34:06.171: ISAKMP: transform 1, ESP\_DES \*Mar 1 00:34:06.171: ISAKMP: attributes in transform: \*Mar 1 00:34:06.175: ISAKMP: encaps is 1 \*Mar 1 00:34:06.175: ISAKMP: SA life type in seconds \*Mar 1 00:34:06.175: ISAKMP: SA life duration (basic) of 3600 \*Mar 1 00:34:06.179: ISAKMP: SA life type in kilobytes \*Mar 1 00:34:06.179: ISAKMP: SA life duration (VPI) of 0x0 0x46 0x50 0x0 \*Mar 1 00:34:06.183: ISAKMP: HMAC algorithm is SHA \*Mar 1 00:34:06.183: ISAKMP (17): atts are acceptable. \*Mar 1 00:34:06.187: ISAKMP (17): SA not acceptable! %CRYPTO-6-IKMP\_MODE\_FAILURE: Processing of Quick mode failed with peer at 20.20.20.20 wan2511# ----------------- preshare, debug isakmp ------------------ wan2511# \*Mar 1 00:06:54.179: ISAKMP (1): processing SA payload. message  $ID = 0$ \*Mar 1 00:06:54.179: ISAKMP (1): Checking ISAKMP transform 1 against priority 1 policy \*Mar 1 00:06:54.183: ISAKMP: encryption DES-CBC \*Mar 1 00:06:54.183: ISAKMP: hash SHA \*Mar 1 00:06:54.183: ISAKMP: default group 2 \*Mar 1 00:06:54.187: ISAKMP: auth pre-share \*Mar 1 00:06:54.187: ISAKMP: life type in seconds \*Mar 1 00:06:54.187: ISAKMP: life duration (basic) of 240 \*Mar 1 00:06:54.191: ISAKMP (1): atts are acceptable. Next payload is 0 \*Mar 1 00:07:02.955: ISAKMP (1): processing KE payload. message  $ID = 0$ \*Mar 1 00:07:13.411: ISAKMP (1): processing NONCE payload. message  $ID = 0$ \*Mar 1 00:07:13.415: ISAKMP (1): processing ID payload. message  $ID = 0$ \*Mar 1 00:07:13.435: ISAKMP (1): SKEYID state generated \*Mar 1 00:07:23.903: ISAKMP (1): processing HASH payload.

message  $ID = 0$ \*Mar 1 00:07:23.915: ISAKMP (1): SA has been authenticated \*Mar 1 00:07:25.187: ISAKMP (1): processing SA payload. message ID = 1435594195 \*Mar 1 00:07:25.187: ISAKMP (1): Checking IPSec proposal 1 \*Mar 1 00:07:25.191: ISAKMP: transform 1, AH\_SHA\_HMAC \*Mar 1 00:07:25.191: ISAKMP: attributes in transform: \*Mar 1 00:07:25.191: ISAKMP: encaps is 1 \*Mar 1 00:07:25.195: ISAKMP: SA life type in seconds \*Mar 1 00:07:25.195: ISAKMP: SA life duration (basic) of 3600 \*Mar 1 00:07:25.195: ISAKMP: SA life type in kilobytes \*Mar 1 00:07:25.199: ISAKMP: SA life duration (VPI) of 0x0 0x46 0x50 0x0 \*Mar 1 00:07:25.203: ISAKMP (1): atts are acceptable. \*Mar 1 00:07:25.203: ISAKMP (1): Checking IPSec proposal 1 \*Mar 1 00:07:25.207: ISAKMP: transform 1, ESP\_DES \*Mar 1 00:07:25.207: ISAKMP: attributes in transform: \*Mar 1 00:07:25.207: ISAKMP: encaps is 1 \*Mar 1 00:07:25.211: ISAKMP: SA life type in seconds \*Mar 1 00:07:25.211: ISAKMP: SA life duration (basic) of 3600 \*Mar 1 00:07:25.211: ISAKMP: SA life type in kilobytes \*Mar 1 00:07:25.215: ISAKMP: SA life duration (VPI) of 0x0 0x46 0x50 0x0 \*Mar 1 00:07:25.215: ISAKMP: HMAC algorithm is SHA \*Mar 1 00:07:25.219: ISAKMP (1): atts are acceptable. \*Mar 1 00:07:25.223: ISAKMP (1): processing NONCE payload. message ID = 1435594195 \*Mar 1 00:07:25.227: ISAKMP (1): processing ID payload. message ID =  $1435594195$ \*Mar 1 00:07:25.227: ISAKMP (1): processing ID payload. message ID = 1435594195 \*Mar 1 00:07:25.639: ISAKMP (1): Creating IPSec SAs \*Mar 1 00:07:25.643: inbound SA from 20.20.20.20 to 20.20.20.21 (proxy 60.60.60.0 to 50.50.50.0 ) \*Mar 1 00:07:25.647: has spi 85067251 and conn\_id 3 and flags 4<br>\*Mar  $1\ 00:07:25.647$ : \*Mar 1 00:07:25.647: lifetime of 3600 seconds \*Mar 1 00:07:25.647: lifetime of 4608000 kilobytes \*Mar 1 00:07:25.651: outbound SA from 20.20.20.21 to 20.20.20.20 (proxy 50.50.50.0 to 60.60.60.0 ) \*Mar 1 00:07:25.655: has spi 57872298 and conn\_id 4 and flags 4 \*Mar 1 00:07:25.655: lifetime of 3600 seconds lifetime of 4608000 kilobytes \*Mar 1 00:07:25.659: ISAKMP (1): Creating IPSec SAs \*Mar 1 00:07:25.659: inbound SA from 20.20.20.20 to 20.20.20.21 (proxy 60.60.60.0 to 50.50.50.0 ) \*Mar 1 00:07:25.663: has spi 538316566 and conn\_id 5 and flags 4 \*Mar 1 00:07:25.663: lifetime of 3600 seconds \*Mar 1 00:07:25.667: lifetime of 4608000 kilobytes \*Mar 1 00:07:25.667: outbound SA from 20.20.20.21 to 20.20.20.20 (proxy 50.50.50.0 to 60.60.60.0 ) \*Mar 1 00:07:25.671: has spi 356000275 and conn\_id 6 and flags 4 \*Mar 1 00:07:25.671: lifetime of 3600 seconds \*Mar 1 00:07:25.675: lifetime of 4608000 kilobytes wan2511#

----------------- preshare debug ipsec -------------------

```
wan2511#
*Mar 1 00:05:26.947: IPSEC(validate_proposal_request):
proposal part #1,
   (key eng. msg.) dest= 20.20.20.21, SRC= 20.20.20.20,
    dest_proxy= 50.50.50.0/0.0.0.0/0/0,
    src_proxy= 60.60.60.0/0.0.0.16/0/0,
     protocol= AH, transform= ah-sha-hmac ,
     lifedur= 0s and 0kb,
     spi= 0x0(0), conn_id= 0, keysize= 0, flags= 0x4
*Mar 1 00:05:26.955: IPSEC(validate_proposal_request):
proposal part #2,
   (key eng. msg.) dest= 20.20.20.21, SRC= 20.20.20.20,
     dest_proxy= 50.50.50.0/0.0.0.0/0/0,
     src_proxy= 60.60.60.0/0.0.0.16/0/0,
    protocol= ESP, transform= esp-des esp-sha-hmac ,
    lifedur= 0s and 0kb,
    spi= 0x0(0), conn_id= 0, keysize= 0, flags= 0x4
*Mar 1 00:05:26.967: IPSEC(key_engine): got a queue event...
*Mar 1 00:05:26.971: IPSEC(spi_response): getting
  spi 203563166 for SA
         from 20.20.20.20 to 20.20.20.21 for prot 2
*Mar 1 00:05:26.975: IPSEC(spi_response): getting
 spi 194838793 for SA
        from 20.20.20.20 to 20.20.20.21 for prot 3
*Mar 1 00:05:27.379: IPSEC(key_engine): got a queue event...
*Mar 1 00:05:27.379: IPSEC(initialize_sas): ,
   (key eng. msg.) dest= 20.20.20.21, SRC= 20.20.20.20,
     dest_proxy= 50.50.50.0/255.255.255.0/0/0,
     src_proxy= 60.60.60.0/255.255.255.0/0/0,
    protocol= AH, transform= ah-sha-hmac ,
    lifedur= 3600s and 4608000kb,
    spi= 0xC22209E(203563166), conn_id= 3, keysize= 0, flags= 0x4
*Mar 1 00:05:27.387: IPSEC(initialize_sas): ,
   (key eng. msg.) SRC= 20.20.20.21, dest= 20.20.20.20,
     src_proxy= 50.50.50.0/255.255.255.0/0/0,
    dest_proxy= 60.60.60.0/255.255.255.0/0/0,
    protocol= AH, transform= ah-sha-hmac ,
    lifedur= 3600s and 4608000kb,
    spi= 0x15E010D(22937869), conn_id= 4, keysize= 0, flags= 0x4
*Mar 1 00:05:27.395: IPSEC(initialize_sas): ,
   (key eng. msg.) dest= 20.20.20.21, SRC= 20.20.20.20,
     dest_proxy= 50.50.50.0/255.255.255.0/0/0,
     src_proxy= 60.60.60.0/255.255.255.0/0/0,
     protocol= ESP, transform= esp-des esp-sha-hmac ,
     lifedur= 3600s and 4608000kb,
    spi= 0xB9D0109(194838793), conn_id= 5, keysize= 0, flags= 0x4
*Mar 1 00:05:27.403: IPSEC(initialize_sas): ,
   (key eng. msg.) SRC= 20.20.20.21, dest= 20.20.20.20,
     src_proxy= 50.50.50.0/255.255.255.0/0/0,
    dest_proxy= 60.60.60.0/255.255.255.0/0/0,
     protocol= ESP, transform= esp-des esp-sha-hmac ,
     lifedur= 3600s and 4608000kb,
     spi= 0xDED0AB4(233638580), conn_id= 6, keysize= 0, flags= 0x4
*Mar 1 00:05:27.415: IPSEC(create_sa): sa created,
   (sa) sa_dest= 20.20.20.21, sa_prot= 51,
     sa_spi= 0xC22209E(203563166),
     sa_trans= ah-sha-hmac , sa_conn_id= 3
*Mar 1\ 00:05:27.419: IPSEC(create sa): sa created,
   (sa) sa_dest= 20.20.20.20, sa_prot= 51,
     sa_spi= 0x15E010D(22937869),
    sa_trans= ah-sha-hmac , sa_conn_id= 4
*Mar 1 00:05:27.423: IPSEC(create_sa): sa created,
   (sa) sa_dest= 20.20.20.21, sa_prot= 50,
     sa_spi= 0xB9D0109(194838793),
```

```
 sa_trans= esp-des esp-sha-hmac , sa_conn_id= 5
*Mar 1 00:05:27.427: IPSEC(create_sa): sa created,
   (sa) sa_dest= 20.20.20.20, sa_prot= 50,
    sa_spi= 0xDED0AB4(233638580),
    sa_trans= esp-des esp-sha-hmac , sa_conn_id= 6
wan2511#
 --------------- Preshare, good connection ------
wan2511#
*Mar 1 00:09:45.095: ISAKMP (1): processing SA payload.
message ID = 0*Mar 1 00:09:45.099: ISAKMP (1): Checking ISAKMP transform
 1 against priority 1 policy
*Mar 1 00:09:45.099: ISAKMP: encryption DES-CBC
*Mar 1 00:09:45.103: ISAKMP: hash SHA
*Mar 1 00:09:45.103: ISAKMP: default group 2
*Mar 1 00:09:45.103: ISAKMP: auth pre-share
*Mar 1 00:09:45.107: ISAKMP: life type in seconds
*Mar 1 00:09:45.107: ISAKMP: life duration (basic) of 240
*Mar 1 00:09:45.107: ISAKMP (1): atts are acceptable.
Next payload is 0
*Mar 1 00:09:53.867: ISAKMP (1): processing KE payload.
message ID = 0*Mar 1 00:10:04.323: ISAKMP (1): processing NONCE payload.
message ID = 0*Mar 1 00:10:04.327: ISAKMP (1): processing ID payload.
message ID = 0*Mar 1 00:10:04.347: ISAKMP (1): SKEYID state generated
*Mar 1 00:10:15.103: ISAKMP (1): processing HASH payload.
message ID = 0*Mar 1 00:10:15.115: ISAKMP (1): SA has been authenticated
*Mar 1 00:10:16.391: ISAKMP (1): processing SA payload.
 message ID = 800032287
*Mar 1 00:10:16.391: ISAKMP (1): Checking IPSec proposal 1
*Mar 1 00:10:16.395: ISAKMP: transform 1, AH_SHA_HMAC
*Mar 1 00:10:16.395: ISAKMP: attributes in transform:
*Mar 1 00:10:16.395: ISAKMP: encaps is 1
*Mar 1 00:10:16.399: ISAKMP: SA life type in seconds
*Mar 1 00:10:16.399: ISAKMP: SA life duration (basic) of 3600
*Mar 1 00:10:16.399: ISAKMP: SA life type in kilobytes
*Mar 1 00:10:16.403: ISAKMP: SA life duration (VPI) of
  0x0 0x46 0x50 0x0
*Mar 1 00:10:16.407: ISAKMP (1): atts are acceptable.
*Mar 1 00:10:16.407: ISAKMP (1): Checking IPSec proposal 1
*Mar 1 00:10:16.411: ISAKMP: transform 1, ESP_DES
*Mar 1 00:10:16.411: ISAKMP: attributes in transform:
*Mar 1 00:10:16.411: ISAKMP: encaps is 1
*Mar 1 00:10:16.415: ISAKMP: SA life type in seconds
*Mar 1 00:10:16.415: ISAKMP: SA life duration (basic) of 3600
*Mar 1 00:10:16.415: ISAKMP: SA life type in kilobytes
*Mar 1 00:10:16.419: ISAKMP: SA life duration (VPI) of
  0x0 0x46 0x50 0x0
*Mar 1 00:10:16.419: ISAKMP: HMAC algorithm is SHA
*Mar 1 00:10:16.423: ISAKMP (1): atts are acceptable.
*Mar 1 00:10:16.427: IPSEC(validate_proposal_request):
 proposal part #1,
   (key eng. msg.) dest= 20.20.20.21, SRC= 20.20.20.20,
   dest proxy= 50.50.50.0/0.0.0.0/0/0,
   src proxy= 60.60.60.0/0.0.0.16/0/0,
    protocol= AH, transform= ah-sha-hmac ,
    lifedur= 0s and 0kb,
   spi= 0x0(0), conn_id= 0, keysize= 0, flags= 0x4*Mar 1 00:10:16.435: IPSEC(validate_proposal_request):
 proposal part #2,
```
 (key eng. msg.) dest= 20.20.20.21, SRC= 20.20.20.20, dest\_proxy= 50.50.50.0/0.0.0.0/0/0, src\_proxy= 60.60.60.0/0.0.0.16/0/0, protocol= ESP, transform= esp-des esp-sha-hmac , lifedur= 0s and 0kb,  $spi= 0x0(0)$ , conn\_id= 0, keysize= 0, flags=  $0x4$ \*Mar 1 00:10:16.443: ISAKMP (1): processing NONCE payload. message  $ID = 800032287$ \*Mar 1 00:10:16.443: ISAKMP (1): processing ID payload. message ID = 800032287 \*Mar 1 00:10:16.447: ISAKMP (1): processing ID payload. message  $ID = 800032287$ \*Mar 1 00:10:16.451: IPSEC(key\_engine): got a queue event... \*Mar 1 00:10:16.455: IPSEC(spi\_response): getting spi 16457800 for SA from 20.20.20.20 to 20.20.20.21 for prot 2 \*Mar 1 00:10:16.459: IPSEC(spi\_response): getting spi 305534655 for SA from 20.20.20.20 to 20.20.20.21 for prot 3 \*Mar 1 00:10:17.095: ISAKMP (1): Creating IPSec SAs \*Mar 1 00:10:17.095: inbound SA from 20.20.20.20 to 20.20.20.21 (proxy 60.60.60.0 to 50.50.50.0 ) \*Mar 1 00:10:17.099: has spi 16457800 and conn\_id 3 and flags 4 \*Mar 1 00:10:17.103: lifetime of 3600 seconds \*Mar 1 00:10:17.103: lifetime of 4608000 kilobytes \*Mar 1 00:10:17.103: outbound SA from 20.20.20.21 to 20.20.20.20 (proxy 50.50.50.0 to 60.60.60.0 ) \*Mar 1 00:10:17.107: has spi 507120385 and conn\_id 4 and flags 4 \*Mar 1 00:10:17.111: lifetime of 3600 seconds \*Mar 1 00:10:17.111: lifetime of 4608000 kilobytes \*Mar 1 00:10:17.115: ISAKMP (1): Creating IPSec SAs \*Mar 1 00:10:17.115: inbound SA from 20.20.20.20 to 20.20.20.21 (proxy 60.60.60.0 to 50.50.50.0 ) \*Mar 1 00:10:17.119: has spi 305534655 and conn\_id 5 and flags 4 \*Mar 1 00:10:17.119: lifetime of 3600 seconds \*Mar 1 00:10:17.123: lifetime of 4608000 kilobytes \*Mar 1 00:10:17.123: outbound SA from 20.20.20.21 to 20.20.20.20 (proxy 50.50.50.0 to 60.60.60.0 ) \*Mar 1 00:10:17.127: has spi 554175376 and conn\_id 6 and flags 4 \*Mar 1 00:10:17.127: lifetime of 3600 seconds \*Mar 1 00:10:17.131: lifetime of 4608000 kilobytes \*Mar 1 00:10:17.139: IPSEC(key\_engine): got a queue event... \*Mar 1 00:10:17.143: IPSEC(initialize\_sas): , (key eng. msg.) dest= 20.20.20.21, SRC= 20.20.20.20, dest\_proxy= 50.50.50.0/255.255.255.0/0/0, src\_proxy= 60.60.60.0/255.255.255.0/0/0, protocol= AH, transform= ah-sha-hmac , lifedur= 3600s and 4608000kb, spi= 0xFB2048(16457800), conn\_id= 3, keysize= 0, flags=  $0x4$ \*Mar  $1\ 00:10:17.151$ : IPSEC(initialize sas): , (key eng. msg.) SRC= 20.20.20.21, dest= 20.20.20.20, src\_proxy= 50.50.50.0/255.255.255.0/0/0, dest\_proxy= 60.60.60.0/255.255.255.0/0/0, protocol= AH, transform= ah-sha-hmac , lifedur= 3600s and 4608000kb,

```
 spi= 0x1E3A0B01(507120385), conn_id= 4, keysize= 0,
  flags= 0x4
*Mar 1 00:10:17.159: IPSEC(initialize_sas): ,
   (key eng. msg.) dest= 20.20.20.21, SRC= 20.20.20.20,
     dest_proxy= 50.50.50.0/255.255.255.0/0/0,
     src_proxy= 60.60.60.0/255.255.255.0/0/0,
     protocol= ESP, transform= esp-des esp-sha-hmac ,
     lifedur= 3600s and 4608000kb,
     spi= 0x123616BF(305534655), conn_id= 5, keysize= 0,
  flags= 0x4
*Mar 1 00:10:17.167: IPSEC(initialize_sas): ,
   (key eng. msg.) SRC= 20.20.20.21, dest= 20.20.20.20,
     src_proxy= 50.50.50.0/255.255.255.0/0/0,
     dest_proxy= 60.60.60.0/255.255.255.0/0/0,
     protocol= ESP, transform= esp-des esp-sha-hmac ,
     lifedur= 3600s and 4608000kb,
     spi= 0x21080B90(554175376), conn_id= 6, keysize= 0,
  flags= 0x4
*Mar 1 00:10:17.175: IPSEC(create sa): sa created,
   (sa) sa_dest= 20.20.20.21, sa_prot= 51,
     sa_spi= 0xFB2048(16457800),
     sa_trans= ah-sha-hmac , sa_conn_id= 3
*Mar 1 00:10:17.179: IPSEC(create_sa): sa created,
   (sa) sa_dest= 20.20.20.20, sa_prot= 51,
     sa_spi= 0x1E3A0B01(507120385),
     sa_trans= ah-sha-hmac , sa_conn_id= 4
*Mar 1 00:10:17.183: IPSEC(create sa): sa created,
   (sa) sa_dest= 20.20.20.21, sa_prot= 50,
     sa_spi= 0x123616BF(305534655),
     sa_trans= esp-des esp-sha-hmac , sa_conn_id= 5
*Mar 1 00:10:17.187: IPSEC(create_sa): sa created,
   (sa) sa_dest= 20.20.20.20, sa_prot= 50,
     sa_spi= 0x21080B90(554175376),
     sa_trans= esp-des esp-sha-hmac , sa_conn_id= 6
*Mar 1\ 00:10:36.583: ISADB: reaper checking SA, conn_id = 1
wan2511#
```
## <span id="page-14-0"></span>Steekproef 2: ISAKMP: RSA-versleutelde verificatie

In dit scenario wordt er geen gedeelde geheime sleutel gecreëerd. Elke router genereert zijn eigen RSA-toets. Vervolgens moet elke router de openbare RSA-toets van de peer configureren. Dit is een handmatig proces met duidelijke schalingsbeperkingen. Met andere woorden, een router moet een openbare RSA sleutel hebben voor elk peer waarmee zij een veiligheidsvereniging wil hebben.

Het volgende document vertegenwoordigt het netwerkdiagram voor deze voorbeeldconfiguratie.

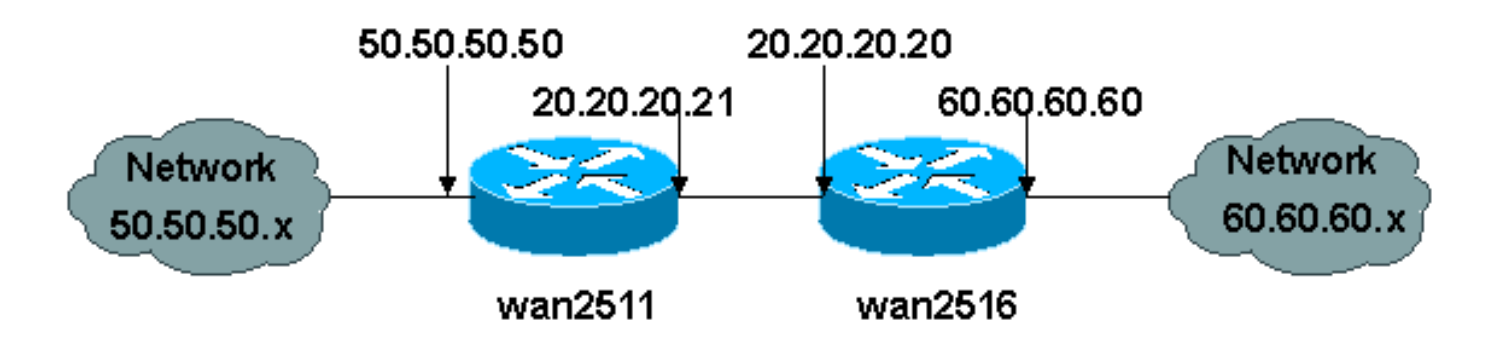

In dit voorbeeld, genereert elke router een RSA zeer belangrijk paar (u ziet nooit de privé sleutel van RSA u) en vormt de openbare RSA-toets van de verre peers.

wan2511(config)#**crypto key generate rsa** The name for the keys will be: wan2511.cisco.com Choose the size of the key modulus in the range of 360 to 2048 for your General Purpose Keys. Choosing a key modulus greater than 512 may take a few minutes. How many bits in the modulus [512]: Generating RSA keys ...  $[OK]$ wan2511(config)#**^Z** wan2511# wan2511#**show crypto key mypubkey rsa** % Key pair was generated at: 00:09:04 UTC Mar 1 1993 Key name: wan2511.cisco.com Usage: General Purpose Key Key Data: 305C300D 06092A86 4886F70D 01010105 00034B00 30480241 00E9007B E5CD7DC8 6E1C0423 92044254 92C972AD 0CCE9796 86797EAA B6C4EFF0 0F0A5378 6AFAE43B 3A2BD92F 98039DAC 08741E82 5D9053C4 D9CFABC1 AB54E0E2 BB020301 0001 wan2511# wan2511(config)#**crypto key pubkey-chain rsa** wan2511(config-pubkey-chain)#**named-key wan2516.cisco.com** wan2511(config-pubkey-key)#**key-string** Enter a public key as a hexidecimal number .... wan2511(config-pubkey)#**\$86F70D 01010105 00034B00 30480241 00DC3DDC 59885F14** wan2511(config-pubkey)#**\$D918DE FC7ADB76 B0B9DD1A ABAF4884 009E758C 4064C699** wan2511(config-pubkey)#**\$220CB9 31E267F8 0259C640 F8DE4169 1F020301 0001** wan2511(config-pubkey)#**quit** wan2511(config-pubkey-key)#**^Z** wan2511# wan2511#**show crypto key pubkey-chain rsa** Key name: wan2516.cisco.com Key usage: general purpose Key source: manually entered Key data: 305C300D 06092A86 4886F70D 01010105 00034B00 30480241 00DC3DDC 59885F14 1AB30DCB 794AB5C7 82D918DE FC7ADB76 B0B9DD1A ABAF4884 009E758C 4064C699 3BC9D17E C47581DC 50220CB9 31E267F8 0259C640 F8DE4169 1F020301 0001 wan2511# wan2511#**write terminal** Building configuration... Current configuration: ! version 11.3 service timestamps debug datetime msec no service password-encryption ! hostname wan2511 ! enable password ww ! no ip domain-lookup ip host wan2516.cisco.com 20.20.20.20 ip domain-name cisco.com ! crypto isakmp policy 1

```
 authentication rsa-encr
 group 2
 lifetime 240
crypto isakmp identity hostname
!
crypto ipsec transform-set auth2 ah-sha-hmac esp-des esp-sha-hmac
!
crypto map test 10 ipsec-isakmp
 set peer 20.20.20.20
 set transform-set auth2
 match address 133
!
crypto key pubkey-chain rsa
 named-key wan2516.cisco.com
  key-string
   305C300D 06092A86 4886F70D 01010105 00034B00 30480241 00DC3DDC 59885F14
   1AB30DCB 794AB5C7 82D918DE FC7ADB76 B0B9DD1A ABAF4884 009E758C 4064C699
   3BC9D17E C47581DC 50220CB9 31E267F8 0259C640 F8DE4169 1F020301 0001
  quit
!
interface Ethernet0
 ip address 50.50.50.50 255.255.255.0
!
interface Serial0
 ip address 20.20.20.21 255.255.255.0
 encapsulation ppp
 no ip mroute-cache
 crypto map test
!
interface Serial1
 no ip address
 shutdown
!
ip classless
ip route 0.0.0.0 0.0.0.0 10.11.19.254
ip route 60.0.0.0 255.0.0.0 20.20.20.20
access-list 133 permit ip 50.50.50.0 0.0.0.255 60.60.60.0 0.0.0.255
!
line con 0
 exec-timeout 0 0
 password ww
 login
line 1 6
 modem InOut
 transport input all
 speed 115200
 flowcontrol hardware
line 7 16
 autoselect ppp
 modem InOut
 transport input all
 speed 115200
 flowcontrol hardware
line aux 0
 login local
 modem InOut
 transport input all
 flowcontrol hardware
line vty 0 4
 password ww
 login
!
end
```
wan2511# ---------------- wan2516(config)#**crypto key generate rsa** The name for the keys will be: wan2516.cisco.com Choose the size of the key modulus in the range of 360 to 2048 for your General Purpose Keys. Choosing a key modulus greater than 512 may take a few minutes. How many bits in the modulus [512]: Generating RSA keys ... [OK] wan2516#**show crypto key mypubkey rsa** % Key pair was generated at: 00:06:35 UTC Mar 1 1993 Key name: wan2516.cisco.com Usage: General Purpose Key Key Data: 305C300D 06092A86 4886F70D 01010105 00034B00 30480241 00DC3DDC 59885F14 1AB30DCB 794AB5C7 82D918DE FC7ADB76 B0B9DD1A ABAF4884 009E758C 4064C699 3BC9D17E C47581DC 50220CB9 31E267F8 0259C640 F8DE4169 1F020301 0001 wan2516# ------ wan2516(config)#**crypto key exchange ?** dss Exchange DSS keys ------ wan2516(config)#**crypto key pubkey-chain rsa** wan2516(config-pubkey-chain)#**named-key wan2511.cisco.com** wan2516(config-pubkey-key)#**key-string** Enter a public key as a hexidecimal number .... wan2516(config-pubkey)#**\$86F70D 01010105 00034B00 30480241 00E9007B E5CD7DC8** wan2516(config-pubkey)#**\$C972AD 0CCE9796 86797EAA B6C4EFF0 0F0A5378 6AFAE43B** wan2516(config-pubkey)#**\$741E82 5D9053C4 D9CFABC1 AB54E0E2 BB020301 0001** wan2516(config-pubkey)#**quit** wan2516(config-pubkey-key)#**^Z** wan2516#**show crypto key pubkey rsa** Key name: wan2511.cisco.com Key usage: general purpose Key source: manually entered Key data: 305C300D 06092A86 4886F70D 01010105 00034B00 30480241 00E9007B E5CD7DC8 6E1C0423 92044254 92C972AD 0CCE9796 86797EAA B6C4EFF0 0F0A5378 6AFAE43B 3A2BD92F 98039DAC 08741E82 5D9053C4 D9CFABC1 AB54E0E2 BB020301 0001 wan2516# ----------------------- wan2516#**write terminal**

Current configuration: ! version 11.3 no service pad service timestamps debug datetime msec no service password-encryption service udp-small-servers

Building configuration...

```
service tcp-small-servers
!
hostname wan2516
!
enable password ww
!
no ip domain-lookup
ip host wan2511.cisco.com 20.20.20.21
ip domain-name cisco.com
!
crypto isakmp policy 1
 authentication rsa-encr
 group 2
 lifetime 240
crypto isakmp identity hostname
!
crypto ipsec transform-set auth2 ah-sha-hmac esp-des esp-sha-hmac
!
crypto map test 10 ipsec-isakmp
 set peer 20.20.20.21
 set transform-set auth2
 match address 144
!
crypto key pubkey-chain rsa
 named-key wan2511.cisco.com
  key-string
   305C300D 06092A86 4886F70D 01010105 00034B00 30480241 00E9007B E5CD7DC8
    6E1C0423 92044254 92C972AD 0CCE9796 86797EAA B6C4EFF0 0F0A5378 6AFAE43B
    3A2BD92F 98039DAC 08741E82 5D9053C4 D9CFABC1 AB54E0E2 BB020301 0001
   quit
!
hub ether 0 1
 link-test
 auto-polarity
!
interface Loopback0
  ip address 70.70.70.1 255.255.255.0
 no ip route-cache
 no ip mroute-cache
!
interface Ethernet0
 ip address 60.60.60.60 255.255.255.0
!
interface Serial0
 ip address 20.20.20.20 255.255.255.0
  encapsulation ppp
 clockrate 2000000
 crypto map test
!
interface Serial1
 no ip address
 no ip route-cache
 no ip mroute-cache
  shutdown
!
interface BRI0
 no ip address
 no ip route-cache
 no ip mroute-cache
 shutdown
!
ip default-gateway 20.20.20.21
ip classless
ip route 0.0.0.0 0.0.0.0 20.20.20.21
```

```
access-list 144 permit ip 60.60.60.0 0.0.0.255 50.50.50.0 0.0.0.255
!
line con 0
 exec-timeout 0 0
 password ww
 login
line aux 0
 password ww
 login
 modem InOut
 transport input all
 flowcontrol hardware
line vty 0 4
 password ww
 login
!
end
wan2516#
--------------- RSA-enc missing RSA Keys ---------
*Mar 1 00:02:51.147: ISAKMP: No cert, and no keys (public or pre-shared)
        with remote peer 20.20.20.21
*Mar 1 00:02:51.151: ISAKMP: No cert, and no keys (public or pre-shared)
        with remote peer 20.20.20.21
--------------- RSA-enc good connection -----------------
wan2511#
*Mar 1 00:21:46.375: ISAKMP (1): processing SA payload.
message ID = 0*Mar 1 00:21:46.379: ISAKMP (1): Checking ISAKMP
transform 1 against
     priority 1 policy
*Mar 1 00:21:46.379: ISAKMP: encryption DES-CBC
*Mar 1 00:21:46.379: ISAKMP: hash SHA
*Mar 1 00:21:46.383: ISAKMP: default group 2
*Mar 1 00:21:46.383: ISAKMP: auth RSA encr
*Mar 1 00:21:46.383: ISAKMP: life type in seconds
*Mar 1 00:21:46.387: ISAKMP: life duration (basic)
of 240
*Mar 1 00:21:46.387: ISAKMP (1): atts are acceptable.
Next payload is 0
*Mar 1 00:21:46.391: Crypto engine 0: generate alg param
*Mar 1 00:21:55.159: CRYPTO_ENGINE: Dh phase 1 status: 0
*Mar 1 00:21:55.163: CRYPTO: DH gen phase 1 status for
conn_id 1 slot 0:OK
*Mar 1 00:21:55.167: ISAKMP (1): Unable to get router
cert to find DN!
*Mar 1 00:21:55.171: ISAKMP (1): SA is doing RSA
encryption authentication
*Mar 1 00:22:04.351: ISAKMP (1): processing KE payload.
message ID = 0*Mar 1 00:22:04.351: Crypto engine 0: generate alg param
*Mar 1 00:22:14.767: CRYPTO: DH gen phase 2 status for
conn_id 1 slot 0:OK
*Mar 1 00:22:14.771: ISAKMP (1): processing ID payload.
message ID = 0*Mar 1 00:22:14.775: Crypto engine 0: RSA decrypt
with private key
*Mar 1 00:22:15.967: CRYPTO_ENGINE: key process
suspended and continued
```
\*Mar 1 00:22:16.167: CRYPTO\_ENGINE: key process suspended and continued \*Mar 1 00:22:16.367: CRYPTO\_ENGINE: key process suspended and continued \*Mar 1 00:22:16.579: CRYPTO\_ENGINE: key process suspended and continued \*Mar 1 00:22:16.787: CRYPTO\_ENGINE: key process suspended and continued \*Mar 1 00:22:16.987: CRYPTO\_ENGINE: key process suspended and continued \*Mar 1 00:22:17.215: CRYPTO\_ENGINE: key process suspended and continued \*Mar 1 00:22:17.431: CRYPTO\_ENGINE: key process suspended and continued \*Mar 1 00:22:17.539: CRYPTO: RSA private decrypt finished with status=OK \*Mar 1 00:22:17.543: ISAKMP (1): processing NONCE payload. message ID = 0 \*Mar 1 00:22:17.543: Crypto engine 0: RSA decrypt with private key \*Mar 1 00:22:18.735: CRYPTO\_ENGINE: key process suspended and continued \*Mar 1 00:22:18.947: CRYPTO\_ENGINE: key process suspended and continued \*Mar 1 00:22:19.155: CRYPTO\_ENGINE: key process suspended and continued \*Mar 1 00:22:19.359: CRYPTO\_ENGINE: key process suspended and continued \*Mar 1 00:22:19.567: CRYPTO\_ENGINE: key process suspended and continued \*Mar 1 00:22:19.767: CRYPTO\_ENGINE: key process suspended and continued \*Mar 1 00:22:19.975: CRYPTO\_ENGINE: key process suspended and continued \*Mar 1 00:22:20.223: CRYPTO\_ENGINE: key process suspended and continued \*Mar 1 00:22:20.335: CRYPTO: RSA private decrypt finished with status=OK \*Mar 1 00:22:20.347: Crypto engine 0: create ISAKMP SKEYID for conn id 1 \*Mar 1 00:22:20.363: ISAKMP (1): SKEYID state generated \*Mar 1 00:22:20.367: Crypto engine 0: RSA encrypt with public key \*Mar 1 00:22:20.567: CRYPTO: RSA public encrypt finished with status=OK \*Mar 1 00:22:20.571: Crypto engine 0: RSA encrypt with public key \*Mar 1 00:22:20.767: CRYPTO: RSA public encrypt finished with status=OK \*Mar 1 00:22:20.775: ISAKMP (1): processing KE payload. message ID = 0 \*Mar 1 00:22:20.775: ISAKMP (1): processing ID payload. message ID = 0 \*Mar 1 00:22:20.779: Crypto engine 0: RSA decrypt with private key \*Mar 1 00:22:21.959: CRYPTO\_ENGINE: key process suspended and continued \*Mar 1 00:22:22.187: CRYPTO\_ENGINE: key process suspended and continued \*Mar 1 00:22:22.399: CRYPTO\_ENGINE: key process suspended and continued \*Mar 1 00:22:22.599: CRYPTO\_ENGINE: key process suspended and continued \*Mar 1 00:22:22.811: CRYPTO\_ENGINE: key process

```
suspended and continued
*Mar 1 00:22:23.019: CRYPTO_ENGINE: key process
suspended and continued
*Mar 1 00:22:23.223: CRYPTO_ENGINE: key process
suspended and continued
*Mar 1 00:22:23.471: CRYPTO_ENGINE: key process
suspended and continued
*Mar 1 00:22:23.583: CRYPTO: RSA private decrypt
finished with status=OK
*Mar 1 00:22:23.583: ISAKMP (1): processing NONCE
payload. message ID = 0%CRYPTO-6-IKMP_AUTH_FAIL: Authentication method 4
failed with host 20.20.20.20
%CRYPTO-6-IKMP_MODE_FAILURE: Processing of Main
mode failed with peer
  at 20.20.20.20
*Mar 1 00:22:36.955: ISAKMP (1): processing HASH
payload. message ID = 0
*Mar 1 00:22:36.959: generate hmac context for conn id 1
*Mar 1 00:22:36.971: ISAKMP (1): SA has been authenticated
*Mar 1 00:22:36.975: generate hmac context for conn id 1
*Mar 1 00:22:37.311: generate hmac context for conn id 1
*Mar 1 00:22:37.319: ISAKMP (1): processing SA payload.
message ID = -114148384*Mar 1 00:22:37.319: ISAKMP (1): Checking IPSec proposal 1
*Mar 1 00:22:37.323: ISAKMP: transform 1, AH_SHA_HMAC
*Mar 1 00:22:37.323: ISAKMP: attributes in transform:
*Mar 1 00:22:37.327: ISAKMP: encaps is 1
*Mar 1 00:22:37.327: ISAKMP: SA life type in seconds
*Mar 1 00:22:37.327: ISAKMP: SA life duration (basic) of 3600
*Mar 1 00:22:37.331: ISAKMP: SA life type in kilobytes
*Mar 1 00:22:37.331: ISAKMP: SA life duration (VPI) of
  0x0 0x46 0x50 0x0
*Mar 1 00:22:37.335: ISAKMP (1): atts are acceptable.
*Mar 1 00:22:37.335: ISAKMP (1): Checking IPSec proposal 1
*Mar 1 00:22:37.339: ISAKMP: transform 1, ESP_DES
*Mar 1 00:22:37.339: ISAKMP: attributes in transform:
*Mar 1 00:22:37.339: ISAKMP: encaps is 1
*Mar 1 00:22:37.343: ISAKMP: SA life type in seconds
*Mar 1 00:22:37.343: ISAKMP: SA life duration (basic) of 3600
*Mar 1 00:22:37.347: ISAKMP: SA life type in kilobytes
*Mar 1 00:22:37.347: ISAKMP: SA life duration (VPI) of
  0x0 0x46 0x50 0x0
*Mar 1 00:22:37.351: ISAKMP: HMAC algorithm is SHA
*Mar 1 00:22:37.351: ISAKMP (1): atts are acceptable.
*Mar 1 00:22:37.355: IPSEC(validate_proposal_request):
proposal part #1,
   (key eng. msg.) dest= 20.20.20.21, SRC= 20.20.20.20,
    dest_proxy= 50.50.50.0/0.0.0.0/0/0,
    src_proxy= 60.60.60.0/0.0.0.16/0/0,
     protocol= AH, transform= ah-sha-hmac ,
     lifedur= 0s and 0kb,
     spi= 0x0(0), conn_id= 0, keysize= 0, flags= 0x4
*Mar 1 00:22:37.363: IPSEC(validate_proposal_request):
proposal part #2,
   (key eng. msg.) dest= 20.20.20.21, SRC= 20.20.20.20,
     dest_proxy= 50.50.50.0/0.0.0.0/0/0,
    src proxv = 60.60.60.0/0.0.0.16/0/0. protocol= ESP, transform= esp-des esp-sha-hmac ,
    lifedur= 0s and 0kb,
   spi= 0x0(0), conn_id= 0, keysize= 0, flags= 0x4*Mar 1 00:22:37.371: ISAKMP (1): processing NONCE payload.
     message ID = -114148384*Mar 1 00:22:37.375: ISAKMP (1): processing ID payload.
```

```
message ID = -114148384*Mar 1 00:22:37.375: ISAKMP (1): processing ID payload.
message ID = -114148384*Mar 1 00:22:37.379: IPSEC(key_engine): got a queue event...
*Mar 1 00:22:37.383: IPSEC(spi_response): getting spi
531040311 for SA
        from 20.20.20.20 to 20.20.20.21 for prot 2
*Mar 1 00:22:37.387: IPSEC(spi_response): getting spi
220210147 for SA
        from 20.20.20.20 to 20.20.20.21 for prot 3
*Mar 1 00:22:37.639: generate hmac context for conn id 1
*Mar 1 00:22:37.931: generate hmac context for conn id 1
*Mar 1 00:22:37.975: ISAKMP (1): Creating IPSec SAs
*Mar 1 00:22:37.975: inbound SA from 20.20.20.20
   to 20.20.20.21
        (proxy 60.60.60.0 to 50.50.50.0 )
*Mar 1 00:22:37.979: has spi 531040311 and conn_id 2 and flags 4
*Mar 1 00:22:37.979: lifetime of 3600 seconds
*Mar 1 00:22:37.983: lifetime of 4608000 kilobytes
*Mar 1 00:22:37.983: outbound SA from 20.20.20.21
 to 20.20.20.20
         (proxy 50.50.50.0 to 60.60.60.0 )
*Mar 1 00:22:37.987: has spi 125043658 and
conn_id 3 and flags 4
*Mar 1 00:22:37.987: lifetime of 3600 seconds
*Mar 1 00:22:37.991: lifetime of 4608000 kilobytes
*Mar 1 00:22:37.991: ISAKMP (1): Creating IPSec SAs
*Mar 1 00:22:37.991: inbound SA from 20.20.20.20 to 20.20.20.21
        (proxy 60.60.60.0 to 50.50.50.0 )
*Mar 1\ 00:22:37.995: has spi 220210147 and conn id 4 and flags 4
*Mar 1 00:22:37.999: lifetime of 3600 seconds
*Mar 1 00:22:37.999: lifetime of 4608000 kilobytes
*Mar 1 00:22:38.003: outbound SA from 20.20.20.21 to 20.20.20.20
        (proxy 50.50.50.0 to 60.60.60.0 )
*Mar 1 00:22:38.003: has spi 299247102 and
conn_id 5 and flags 4
*Mar 1 00:22:38.007: lifetime of 3600 seconds
*Mar 1 00:22:38.007: lifetime of 4608000 kilobytes
*Mar 1 00:22:38.011: IPSEC(key_engine): got a queue event...
*Mar 1 00:22:38.015: IPSEC(initialize_sas): ,
   (key eng. msg.) dest= 20.20.20.21, SRC= 20.20.20.20,
    dest_proxy= 50.50.50.0/255.255.255.0/0/0,
     src_proxy= 60.60.60.0/255.255.255.0/0/0,
    protocol= AH, transform= ah-sha-hmac ,
    lifedur= 3600s and 4608000kb,
    spi= 0x1FA70837(531040311), conn_id= 2, keysize= 0, flags= 0x4
*Mar 1 00:22:38.023: IPSEC(initialize_sas): ,
   (key eng. msg.) SRC= 20.20.20.21, dest= 20.20.20.20,
    src_proxy= 50.50.50.0/255.255.255.0/0/0,
    dest_proxy= 60.60.60.0/255.255.255.0/0/0,
     protocol= AH, transform= ah-sha-hmac ,
    lifedur= 3600s and 4608000kb,
     spi= 0x77403CA(125043658), conn_id= 3, keysize= 0, flags= 0x4
*Mar 1 00:22:38.031: IPSEC(initialize_sas): ,
   (key eng. msg.) dest= 20.20.20.21, SRC= 20.20.20.20,
    dest_proxy= 50.50.50.0/255.255.255.0/0/0,
     src_proxy= 60.60.60.0/255.255.255.0/0/0,
     protocol= ESP, transform= esp-des esp-sha-hmac ,
     lifedur= 3600s and 4608000kb,
    spi= 0xD2023E3(220210147), conn_id= 4, keysize= 0, flags= 0x4
*Mar 1 00:22:38.039: IPSEC(initialize_sas): ,
   (key eng. msg.) SRC= 20.20.20.21, dest= 20.20.20.20,
    src_proxy= 50.50.50.0/255.255.255.0/0/0,
     dest_proxy= 60.60.60.0/255.255.255.0/0/0,
```

```
 protocol= ESP, transform= esp-des esp-sha-hmac ,
     lifedur= 3600s and 4608000kb,
    spi= 0x11D625FE(299247102), conn_id= 5, keysize= 0, flags= 0x4
*Mar 1 00:22:38.047: IPSEC(create_sa): sa created,
   (sa) sa_dest= 20.20.20.21, sa_prot= 51,
    sa_spi= 0x1FA70837(531040311),
    sa_trans= ah-sha-hmac , sa_conn_id= 2
*Mar 1 00:22:38.051: IPSEC(create sa): sa created,
   (sa) sa_dest= 20.20.20.20, sa_prot= 51,
    sa_spi= 0x77403CA(125043658),
     sa_trans= ah-sha-hmac , sa_conn_id= 3
*Mar 1 00:22:38.055: IPSEC(create_sa): sa created,
   (sa) sa_dest= 20.20.20.21, sa_prot= 50,
     sa_spi= 0xD2023E3(220210147),
     sa_trans= esp-des esp-sha-hmac , sa_conn_id= 4
*Mar 1 00:22:38.063: IPSEC(create_sa): sa created,
   (sa) sa_dest= 20.20.20.20, sa_prot= 50,
    sa_spi= 0x11D625FE(299247102),
    sa_trans= esp-des esp-sha-hmac , sa_conn_id= 5
wan2511#
----------- RSA-ENC ISAKMP debugs good connection ---
wan2511#
*Mar 1 00:27:23.279: ISAKMP (6): processing SA payload.
message ID = 0*Mar 1 00:27:23.279: ISAKMP (6): Checking ISAKMP
 transform 1 against
      priority 1 policy
*Mar 1 00:27:23.283: ISAKMP: encryption DES-CBC
*Mar 1 00:27:23.283: ISAKMP: hash SHA
*Mar 1 00:27:23.283: ISAKMP: default group 2
*Mar 1 00:27:23.287: ISAKMP: auth RSA encr
*Mar 1 00:27:23.287: ISAKMP: life type in seconds
*Mar 1 00:27:23.287: ISAKMP: life duration (basic) of 240
*Mar 1 00:27:23.291: ISAKMP (6): atts are acceptable.
Next payload is 0
*Mar 1 00:27:32.055: ISAKMP (6): Unable to get
router cert to find DN!
*Mar 1 00:27:32.055: ISAKMP (6): SA is doing RSA
encryption authentication
*Mar 1 00:27:41.183: ISAKMP (6): processing KE payload.
message ID = 0*Mar 1 00:27:51.779: ISAKMP (6): processing ID payload.
message ID = 0*Mar 1 00:27:54.507: ISAKMP (6): processing NONCE payload.
message ID = 0*Mar 1 00:27:57.239: ISAKMP (6): SKEYID state generated
*Mar 1 00:27:57.627: ISAKMP (6): processing KE payload.
message ID = 0*Mar 1 00:27:57.631: ISAKMP (6): processing ID payload.
message TD = 0*Mar 1 00:28:00.371: ISAKMP (6): processing NONCE payload.
message ID = 0%CRYPTO-6-IKMP_AUTH_FAIL: Authentication method 4 failed
with host 20.20.20.20
%CRYPTO-6-IKMP_MODE_FAILURE: Processing of Main mode failed
 with peer at 20.20.20.20
*Mar 1 00:28:13.587: ISAKMP (6): processing HASH payload.
message ID = 0*Mar 1 00:28:13.599: ISAKMP (6): SA has been authenticated
*Mar 1 00:28:13.939: ISAKMP (6): processing SA payload.
message ID = -161552401*Mar 1 00:28:13.943: ISAKMP (6): Checking IPSec proposal 1
```

```
*Mar 1 00:28:13.943: ISAKMP: transform 1, AH_SHA_HMAC
*Mar 1 00:28:13.943: ISAKMP: attributes in transform:
*Mar 1 00:28:13.947: ISAKMP: encaps is 1
*Mar 1 00:28:13.947: ISAKMP: SA life type in seconds
*Mar 1 00:28:13.947: ISAKMP: SA life duration (basic) of 3600
*Mar 1 00:28:13.951: ISAKMP: SA life type in kilobytes
*Mar 1 00:28:13.951: ISAKMP: SA life duration (VPI) of
  0x0 0x46 0x50 0x0
*Mar 1 00:28:13.955: ISAKMP (6): atts are acceptable.
*Mar 1 00:28:13.959: ISAKMP (6): Checking IPSec proposal 1
*Mar 1 00:28:13.959: ISAKMP: transform 1, ESP_DES
*Mar 1 00:28:13.959: ISAKMP: attributes in transform:
*Mar 1 00:28:13.963: ISAKMP: encaps is 1
*Mar 1 00:28:13.963: ISAKMP: SA life type in seconds
*Mar 1 00:28:13.963: ISAKMP: SA life duration (basic) of 3600
*Mar 1 00:28:13.967: ISAKMP: SA life type in kilobytes
*Mar 1 00:28:13.967: ISAKMP: SA life duration (VPI) of
  0x0 0x46 0x50 0x0
*Mar 1 00:28:13.971: ISAKMP: HMAC algorithm is SHA
*Mar 1 00:28:13.971: ISAKMP (6): atts are acceptable.
*Mar 1 00:28:13.975: ISAKMP (6): processing NONCE payload.
message ID = -161552401*Mar 1 00:28:13.979: ISAKMP (6): processing ID payload.
message ID = -161552401*Mar 1 00:28:13.979: ISAKMP (6): processing ID payload.
message ID = -161552401*Mar 1 00:28:14.391: ISAKMP (6): Creating IPSec SAs
*Mar 1 00:28:14.391: inbound SA from 20.20.20.20 to 20.20.20.21
         (proxy 60.60.60.0 to 50.50.50.0 )
*Mar 1\ 00:28:14.395: has spi 437593758 and conn id 7 and flags 4
*Mar 1 00:28:14.399: lifetime of 3600 seconds
*Mar 1 00:28:14.399: lifetime of 4608000 kilobytes
*Mar 1 00:28:14.403: outbound SA from 20.20.20.21 to 20.20.20.20
         (proxy 50.50.50.0 to 60.60.60.0 )
*Mar 1 00:28:14.403: has spi 411835612 and conn_id 8 and flags 4
*Mar 1 00:28:14.407: lifetime of 3600 seconds
*Mar 1 00:28:14.407: lifetime of 4608000 kilobytes
*Mar 1 00:28:14.411: ISAKMP (6): Creating IPSec SAs
*Mar 1 00:28:14.411: inbound SA from 20.20.20.20 to 20.20.20.21
        (proxy 60.60.60.0 to 50.50.50.0 )
*Mar 1\ 00:28:14.415: has spi 216990519 and conn_id 9 and flags 4
*Mar 1 00:28:14.415: lifetime of 3600 seconds
*Mar 1 00:28:14.419: lifetime of 4608000 kilobytes
*Mar 1 00:28:14.419: outbound SA from 20.20.20.21 to 20.20.20.20
         (proxy 50.50.50.0 to 60.60.60.0 )
*Mar 1 00:28:14.423: has spi 108733569 and conn_id 10 and flags 4
*Mar 1 00:28:14.423: lifetime of 3600 seconds
*Mar 1 00:28:14.427: lifetime of 4608000 kilobytes
wan2511#
-------------------------- RSA-enc IPSEC debug -------
wan2511#
*Mar 1 00:30:32.155: ISAKMP (11): Unable to get
router cert to find DN!
wan2511#show debug
Cryptographic Subsystem:
  Crypto IPSEC debugging is on
wan2511#
wan2511#
wan2511#
wan2511#
%CRYPTO-6-IKMP_AUTH_FAIL: Authentication method
4 failed with host 20.20.20.20
%CRYPTO-6-IKMP_MODE_FAILURE: Processing of Main
```

```
mode failed with peer at
20.20.20.20
*Mar 1 00:31:13.931: IPSEC(validate_proposal_request):
 proposal part #1,
   (key eng. msg.) dest= 20.20.20.21, SRC= 20.20.20.20,
     dest_proxy= 50.50.50.0/0.0.0.0/0/0,
     src_proxy= 60.60.60.0/0.0.0.16/0/0,
     protocol= AH, transform= ah-sha-hmac ,
     lifedur= 0s and 0kb,
     spi= 0x0(0), conn_id= 0, keysize= 0, flags= 0x4
*Mar 1 00:31:13.935: IPSEC(validate_proposal_request):
 proposal part #2,
   (key eng. msg.) dest= 20.20.20.21, SRC= 20.20.20.20,
     dest_proxy= 50.50.50.0/0.0.0.0/0/0,
     src_proxy= 60.60.60.0/0.0.0.16/0/0,
     protocol= ESP, transform= esp-des esp-sha-hmac ,
     lifedur= 0s and 0kb,
     spi= 0x0(0), conn_id= 0, keysize= 0, flags= 0x4
*Mar 1\ 00:31:13.947: IPSEC(key engine): got a queue event...
*Mar 1 00:31:13.951: IPSEC(spi_response): getting
spi 436869446 for SA
         from 20.20.20.20 to 20.20.20.21 for prot 2
*Mar 1 00:31:13.955: IPSEC(spi_response): getting
 spi 285609740 for SA
         from 20.20.20.20 to 20.20.20.21 for prot 3
*Mar 1 00:31:14.367: IPSEC(key_engine): got a queue event...
*Mar 1\ 00:31:14.367: IPSEC(initialize sas): ,
   (key eng. msg.) dest= 20.20.20.21, SRC= 20.20.20.20,
     dest_proxy= 50.50.50.0/255.255.255.0/0/0,
     src_proxy= 60.60.60.0/255.255.255.0/0/0,
     protocol= AH, transform= ah-sha-hmac ,
     lifedur= 3600s and 4608000kb,
     spi= 0x1A0A1946(436869446), conn_id= 12, keysize= 0,
flags= 0x4
*Mar 1 00:31:14.375: IPSEC(initialize_sas): ,
   (key eng. msg.) SRC= 20.20.20.21, dest= 20.20.20.20,
     src_proxy= 50.50.50.0/255.255.255.0/0/0,
     dest_proxy= 60.60.60.0/255.255.255.0/0/0,
     protocol= AH, transform= ah-sha-hmac ,
     lifedur= 3600s and 4608000kb,
     spi= 0x2C40706(46401286), conn_id= 13, keysize= 0,
flags= 0x4
*Mar 1 00:31:14.383: IPSEC(initialize_sas): ,
   (key eng. msg.) dest= 20.20.20.21, SRC= 20.20.20.20,
     dest_proxy= 50.50.50.0/255.255.255.0/0/0,
     src_proxy= 60.60.60.0/255.255.255.0/0/0,
     protocol= ESP, transform= esp-des esp-sha-hmac ,
     lifedur= 3600s and 4608000kb,
     spi= 0x11060F0C(285609740), conn_id= 14, keysize= 0,
flags= 0x4
*Mar 1 00:31:14.391: IPSEC(initialize_sas): ,
   (key eng. msg.) SRC= 20.20.20.21, dest= 20.20.20.20,
     src_proxy= 50.50.50.0/255.255.255.0/0/0,
     dest_proxy= 60.60.60.0/255.255.255.0/0/0,
     protocol= ESP, transform= esp-des esp-sha-hmac ,
     lifedur= 3600s and 4608000kb,
     spi= 0x12881335(310907701), conn_id= 15, keysize= 0,
 flags= 0x4*Mar 1 00:31:14.399: IPSEC(create sa): sa created,
   (sa) sa_dest= 20.20.20.21, sa_prot= 51,
     sa_spi= 0x1A0A1946(436869446),
     sa_trans= ah-sha-hmac , sa_conn_id= 12
*Mar 1\ 00:31:14.407: IPSEC(create sa): sa created,
   (sa) sa_dest= 20.20.20.20, sa_prot= 51,
```

```
 sa_spi= 0x2C40706(46401286),
     sa_trans= ah-sha-hmac , sa_conn_id= 13
*Mar 1 00:31:14.411: IPSEC(create_sa): sa created,
   (sa) sa_dest= 20.20.20.21, sa_prot= 50,
    sa_spi= 0x11060F0C(285609740),
     sa_trans= esp-des esp-sha-hmac , sa_conn_id= 14
*Mar 1 00:31:14.415: IPSEC(create sa): sa created,
   (sa) sa_dest= 20.20.20.20, sa_prot= 50,
     sa_spi= 0x12881335(310907701),
     sa_trans= esp-des esp-sha-hmac , sa_conn_id= 15
wan2511#
```
## <span id="page-26-0"></span>Steekproef 3: ISAKMP: RSA-SIG-verificatie/CA

Dit voorbeeld gebruikt RSA handtekeningen, die het gebruik van een server van CA vereisen. Elke peer verkrijgt certificaten van de server van CA (dit is gewoonlijk een werkstation dat wordt gevormd om certificaten uit te geven). Wanneer beide peers geldige CA certificaten hebben, ruilen zij automatisch RSA openbare sleutels met elkaar als deel van de ISAKMP onderhandeling. Alles wat in dit scenario vereist is is dat elke peer bij een CA geregistreerd heeft en een certificaat heeft verkregen. Een peer hoeft niet langer openbare RSA-toetsen van alle peers in een netwerk te houden.

Merk ook op dat een ISAKMP beleid niet is gespecificeerd omdat u het standaard beleid gebruikt, dat hieronder wordt weergegeven:

```
lab-isdn1#show crypto isakmp policy
Default protection suite
        encryption algorithm: DES - Data Encryption Standard (56 bit keys).
        hash algorithm: Secure Hash Standard
        authentication method: Rivest-Shamir-Adleman Signature
        Diffie-Hellman group: #1 (768 bit)
        lifetime: 86400 seconds, no volume limit
```
definieer eerst de hostname van de CA-server en genereer de RSA-toets.

```
test1-isdn(config)#ip host cert-author 10.19.54.46
test1-isdn(config)#crypto key gen rsa usage
The name for the keys will be: test1-isdn.cisco.com
Choose the size of the key modulus in the range of 360 to 2048 for your
  Signature Keys. Choosing a key modulus greater than 512 may take
  a few minutes.
How many bits in the modulus [512]:
Generating RSA keys ...
[OK]Choose the size of the key modulus in the range of 360 to 2048 for your
  Encryption Keys. Choosing a key modulus greater than 512 may take
  a few minutes.
How many bits in the modulus [512]:
Generating RSA keys ...
[OK]
```
Vervolgens wordt de CA-configuratie gedefinieerd met een tag "test1-ISDN-ultra" en wordt de CAnaam URL gedefinieerd. Verifieer vervolgens met de CA server en verkrijg een certificaat. Controleer tenslotte of u "Beschikbare" certificaten voor gebruik hebt ontvangen.

test1-isdn(ca-identity)#**enrollment url http://cert-author** test1-isdn(ca-identity)#**crl optional** test1-isdn(ca-identity)#**exit**

-----------------------------------

test1-isdn(config)#**crypto ca authenticate test1-isdn-ultra** Certificate has the following attributes: Fingerprint: 71CA5A98 78828EF8 4987BA95 57830E5F % Do you accept this certificate? [yes/no]: yes Apr 3 14:08:56.329: CRYPTO\_PKI: http connection opened Apr 3 14:08:56.595: CRYPTO\_\_PKI: All enrollment requests completed. Apr 3 14:08:56.599: CRYPTO\_PKI: transaction GetCACert completed Apr 3 14:08:56.599: CRYPTO\_PKI: CA certificate received test1-isdn(config)# ----------------------------------- test1-isdn(config)#**crypto ca enroll test1-isdn-ultra** % Start certificate enrollment .. % Create a challenge password. You will need to verbally provide this password to the CA Administrator in order to revoke your certificate. For security reasons your password will not be saved in the configuration. Please make a note of it. Password: Re-enter password: % The subject name in the certificate will be: test1-isdn.cisco.com % Include the router serial number in the subject name? [yes/no]: yes % The serial number in the certificate will be: 04922418 % Include an IP address in the subject name? [yes/no]: yes Interface: bri0 Request certificate from CA? [yes/no]: yes % Certificate request sent to Certificate Authority % The certificate request fingerprint will be displayed. % The 'show crypto ca certificate' command will also show the fingerprint. ---------------- status: pending --------------test1-isdn#**show crypto ca certificate** CA Certificate Status: Available Certificate Serial Number: 3051DF7169BEE31B821DFE4B3A338E5F Key Usage: Not Set Certificate Subject Name Name: test1-isdn.cisco.com IP Address: 10.18.117.189 Serial Number: 04922418 Status: Pending Key Usage: Signature Fingerprint: B1566229 472B1DDB 01A072C0 8202A985 00000000 Certificate Subject Name Name: test1-isdn.cisco.com IP Address: 10.18.117.189 Serial Number: 04922418 Status: Pending Key Usage: Encryption Fingerprint: 1EA39C07 D1B26FC7 7AD08BF4 ACA3AABD 00000000

```
test1-isdn#show crypto ca certificate
Certificate
   Subject Name
    Name: test1-isdn.cisco.com
    Serial Number: 04922418
   Status: Available
   Certificate Serial Number: 1BAFCBCA71F0434B59D192FAFB37D376
   Key Usage: Encryption
CA Certificate
   Status: Available
   Certificate Serial Number: 3051DF7169BEE31B821DFE4B3A338E5F
   Key Usage: Not Set
Certificate
   Subject Name
    Name: test1-isdn.cisco.com
    Serial Number: 04922418
   Status: Available
   Certificate Serial Number: 4B39EE2866814279CBA7534496DE1D99
   Key Usage: Signature
```

```
test1-isdn#
```
De volgende grafiek vertegenwoordigt het netwerkdiagram voor deze steekproefconfiguratie.

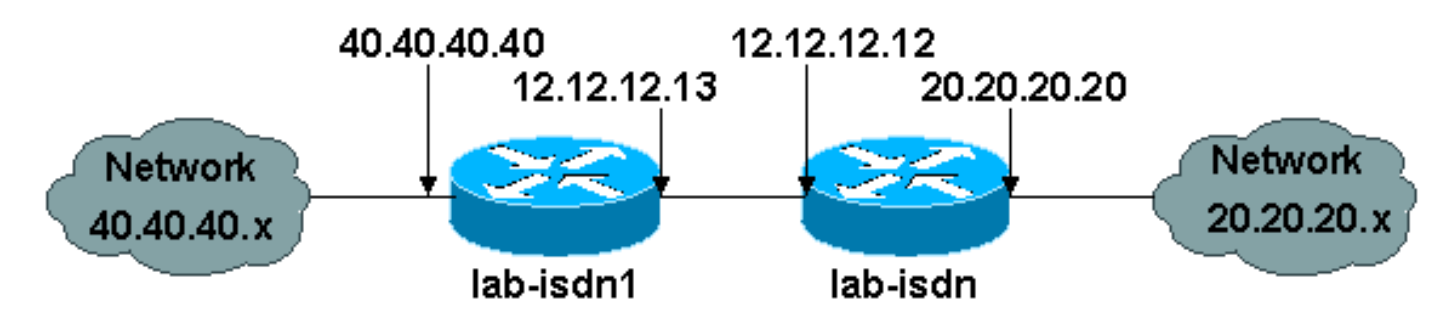

De voorbeeldconfiguratie hieronder wordt afgeleid van twee Cisco 1600 routers die eerder CAcertificaten hebben verkregen (zoals hierboven getoond) en voornemens zijn ISAKMP met "rsasig" te doen als het authenticatiebeleid. Alleen verkeer tussen de twee externe Ethernet LAN's is versleuteld.

```
lab-isdn1#write terminal
Building configuration...
Current configuration:
!
version 11.3
service timestamps debug datetime msec
no service password-encryption
service udp-small-servers
service tcp-small-servers
!
hostname lab-isdn1
!
enable secret 5 $1$VdPY$uA/BIVeEm9UAFEm.PPJFc.
!
username lab-isdn password 0 cisco
ip host ciscoca-ultra 171.69.54.46
ip host lab-isdn 12.12.12.12
ip domain-name cisco.com
ip name-server 171.68.10.70
```

```
ip name-server 171.68.122.99
isdn switch-type basic-ni1
!
crypto ipsec transform-set mypolicy ah-sha-hmac esp-des esp-sha-hmac
!
crypto map test 10 ipsec-isakmp
 set peer 12.12.12.12
 set transform-set mypolicy
 match address 144
!
crypto ca identity bubba
 enrollment url http://ciscoca-ultra
 crl optional
crypto ca certificate chain bubba
 certificate 3E1ED472BDA2CE0163FB6B0B004E5EEE
   308201BC 30820166 A0030201 0202103E
 1ED472BD A2CE0163 FB6B0B00 4E5EEE30
   0D06092A 864886F7 0D010104 05003042
   31163014 06035504 0A130D43 6973636F
   20537973 74656D73 3110300E 06035504
   0B130744 65767465 73743116 30140603
   55040313 0D434953 434F4341 2D554C54
   5241301E 170D3938 30343038 30303030
   30305A17 0D393930 34303832 33353935
   395A303B 31273025 06092A86 4886F70D
   01090216 18737461 6E6E6F75 732D6973
   646E312E 63697363 6F2E636F 6D311030
   0E060355 04051307 35363739 39383730
   5C300D06 092A8648 86F70D01 01010500
   034B0030 48024100 D2D125FF BBFC6E56
   93CB4385 5473C165 BC7CCAF6 45C35BED
   554BAA0B 119AFA6F 0853F574 5E0B8492
   2E39B5FA 84C4DD05 C19AA625 8184395C
   6CBC7FA4 614F6177 02030100 01A33F30
   3D300B06 03551D0F 04040302 05203023
   0603551D 11041C30 1A821873 74616E6E
   6F75732D 6973646E 312E6369 73636F2E
   636F6D30 09060355 1D130402 3000300D
   06092A86 4886F70D 01010405 00034100
   04AF83B8 FE95F5D9 9C07C105 F1E88F1A
   9320CE7D 0FA540CF 44C77829 FC85C94B
   8CB4CA32 85FF9655 8E47AC9A B9D6BF1A
   0C4846DE 5CB07C8E A32038EC 8AFD161A
   quit
  certificate ca 3051DF7169BEE31B821DFE4B3A338E5F
   30820182 3082012C A0030201 02021030
   51DF7169 BEE31B82 1DFE4B3A 338E5F30
   0D06092A 864886F7 0D010104 05003042
   31163014 06035504 0A130D43 6973636F
   20537973 74656D73 3110300E 06035504
   0B130744 65767465 73743116 30140603
   55040313 0D434953 434F4341 2D554C54
   5241301E 170D3937 31323032 30313036
   32385A17 0D393831 32303230 31303632
   385A3042 31163014 06035504 0A130D43
   6973636F 20537973 74656D73 3110300E
   06035504 0B130744 65767465 73743116
   30140603 55040313 0D434953 434F4341
   2D554C54 5241305C 300D0609 2A864886
   F70D0101 01050003 4B003048 024100C1
   B69D7BF6 34E4EE28 A84E0DC6 FCA4DEA8
   04D89E50 C5EBE862 39D51890 D0D4B732
   678BDBF2 80801430 E5E56E7C C126E2DD
   DBE9695A DF8E5BA7 E67BAE87 29375302
```

```
 03010001 300D0609 2A864886 F70D0101
   04050003 410035AA 82B5A406 32489413
   A7FF9A9A E349E5B4 74615E05 058BA3CE
   7C5F00B4 019552A5 E892D2A3 86763A1F
   2852297F C68EECE1 F41E9A7B 2F38D02A
   B1D2F817 3F7B
   quit
  certificate 503968D890F7D409475B7280162754D2
   308201BC 30820166 A0030201 02021050
   3968D890 F7D40947 5B728016 2754D230
   0D06092A 864886F7 0D010104 05003042
   31163014 06035504 0A130D43 6973636F
   20537973 74656D73 3110300E 06035504
   0B130744 65767465 73743116 30140603
   55040313 0D434953 434F4341 2D554C54
   5241301E 170D3938 30343038 30303030
   30305A17 0D393930 34303832 33353935
   395A303B 31273025 06092A86 4886F70D
   01090216 18737461 6E6E6F75 732D6973
   646E312E 63697363 6F2E636F 6D311030
   0E060355 04051307 35363739 39383730
   5C300D06 092A8648 86F70D01 01010500
   034B0030 48024100 BECE2D8C B32E6B09
   0ADE0D46 AF8D4A1F 37850034 35D0C729
   3BF91518 0C9E4CF8 1A6A43AE E4F04687
   B8E2859D 33D5CE04 2E5DDEA6 3DA54A31
   2AD4255A 756014CB 02030100 01A33F30
   3D300B06 03551D0F 04040302 07803023
   0603551D 11041C30 1A821873 74616E6E
   6F75732D 6973646E 312E6369 73636F2E
   636F6D30 09060355 1D130402 3000300D
   06092A86 4886F70D 01010405 00034100
   B3AF6E71 CBD9AEDD A4711B71 6897F2CE
   D669A23A EE47B92B B2BE942A 422DF4A5
   7ACB9433 BD17EC7A BB3721EC E7D1175F
   5C62BC58 C409F805 19691FBD FD925138
   quit
!
interface Ethernet0
 ip address 40.40.40.40 255.255.255.0
 no ip mroute-cache
!
interface BRI0
 ip address 12.12.12.13 255.255.255.0
 encapsulation ppp
 no ip mroute-cache
 dialer idle-timeout 99999
 dialer map ip 12.12.12.12 name lab-isdn 4724171
 dialer hold-queue 40
 dialer-group 1
 isdn spid1 919472411800 4724118
 isdn spid2 919472411901 4724119
 ppp authentication chap
 crypto map test
!
ip classless
ip route 0.0.0.0 0.0.0.0 12.12.12.12
access-list 144 permit ip 40.40.40.0 0.0.0.255 20.20.20.0 0.0.0.255
dialer-list 1 protocol ip permit
!
line con 0
 exec-timeout 0 0
line vty 0 4
 password ww
```

```
 login
!
end
```
lab-isdn1#

```
------------------
```

```
lab-isdn#write terminal
Building configuration...
Current configuration:
!
version 11.3
service timestamps debug datetime msec
no service password-encryption
service udp-small-servers
service tcp-small-servers
!
hostname lab-isdn
!
enable secret 5 $1$oNe1$wDbhBdcN6x9Y5gfuMjqh10
!
username lab-isdn1 password 0 cisco
ip host ciscoca-ultra 171.69.54.46
ip host lab-isdn1 12.12.12.13
ip domain-name cisco.com
ip name-server 171.68.10.70
ip name-server 171.68.122.99
isdn switch-type basic-ni1
!
crypto ipsec transform-set mypolicy ah-sha-hmac
 esp-des esp-sha-hmac
!
crypto map test 10 ipsec-isakmp
 set peer 12.12.12.13
 set transform-set mypolicy
 match address 133
!
crypto ca identity lab
 enrollment url http://ciscoca-ultra
 crl optional
crypto ca certificate chain lab
 certificate 44FC6C531FC3446927E4EE307A806B20
   308201E0 3082018A A0030201 02021044
   FC6C531F C3446927 E4EE307A 806B2030
   0D06092A 864886F7 0D010104 05003042
   31163014 06035504 0A130D43 6973636F
   20537973 74656D73 3110300E 06035504
   0B130744 65767465 73743116 30140603
   55040313 0D434953 434F4341 2D554C54
   5241301E 170D3938 30343038 30303030
   30305A17 0D393930 34303832 33353935
   395A305A 31263024 06092A86 4886F70D
   01090216 17737461 6E6E6F75 732D6973
   646E2E63 6973636F 2E636F6D 311E301C
   060A2B06 0104012A 020B0201 130E3137
   312E3638 2E313137 2E313839 3110300E
   06035504 05130735 36373939 3139305C
   300D0609 2A864886 F70D0101 01050003
   4B003048 024100B8 F4A17A70 FAB5C2E3
   39186513 486779C7 61EF0AC1 3B6CFF83
   810E6D28 B3E4C034 CD803CFF 5158C270
   28FEBCDE CB6EF2D4 83BDD9B3 EAF915DB
```

```
 78266E96 500CD702 03010001 A3443042
 300B0603 551D0F04 04030205 20302806
 03551D11 0421301F 82177374 616E6E6F
 75732D69 73646E2E 63697363 6F2E636F
 6D8704AB 4475BD30 09060355 1D130402
 3000300D 06092A86 4886F70D 01010405
 00034100 BF65B931 0F960195 ABDD41D5
  622743D9 C12B5499 B3A8EB30 5005E6CC
 7FDF7C5B 51D13EB8 D46187E5 A1E7F711
 AEB7B33B AA4C6728 7A4BA692 00A44A05 C5CF973F
 quit
 certificate ca 3051DF7169BEE31B821DFE4B3A338E5F
 30820182 3082012C A0030201 02021030
 51DF7169 BEE31B82 1DFE4B3A 338E5F30
 0D06092A 864886F7 0D010104 05003042
 31163014 06035504 0A130D43 6973636F
 20537973 74656D73 3110300E 06035504
 0B130744 65767465 73743116 30140603
 55040313 0D434953 434F4341 2D554C54
 5241301E 170D3937 31323032 30313036
 32385A17 0D393831 32303230 31303632
 385A3042 31163014 06035504 0A130D43
 6973636F 20537973 74656D73 3110300E
 06035504 0B130744 65767465 73743116
 30140603 55040313 0D434953 434F4341
 2D554C54 5241305C 300D0609 2A864886
 F70D0101 01050003 4B003048 024100C1
 B69D7BF6 34E4EE28 A84E0DC6 FCA4DEA8
 04D89E50 C5EBE862 39D51890 D0D4B732
 678BDBF2 80801430 E5E56E7C C126E2DD
 DBE9695A DF8E5BA7 E67BAE87 29375302
 03010001 300D0609 2A864886 F70D0101
 04050003 410035AA 82B5A406 32489413
 A7FF9A9A E349E5B4 74615E05 058BA3CE
 7C5F00B4 019552A5 E892D2A3 86763A1F
 2852297F C68EECE1 F41E9A7B 2F38D02A
 B1D2F817 3F7B
 quit
 certificate 52A46D5D10B18A6F51E6BC735A36508C
 308201E0 3082018A A0030201 02021052
 A46D5D10 B18A6F51 E6BC735A 36508C30
 0D06092A 864886F7 0D010104 05003042
 31163014 06035504 0A130D43 6973636F
 20537973 74656D73 3110300E 06035504
 0B130744 65767465 73743116 30140603
 55040313 0D434953 434F4341 2D554C54
 5241301E 170D3938 30343038 30303030
 30305A17 0D393930 34303832 33353935
 395A305A 31263024 06092A86 4886F70D
 01090216 17737461 6E6E6F75 732D6973
 646E2E63 6973636F 2E636F6D 311E301C
 060A2B06 0104012A 020B0201 130E3137
 312E3638 2E313137 2E313839 3110300E
 06035504 05130735 36373939 3139305C
 300D0609 2A864886 F70D0101 01050003
 4B003048 024100D7 71AD5672 B487A019
 5ECD1954 6F919A3A 6270102E 5A9FF4DC
 7A608480 FB27A181 715335F4 399D3E57
 7F72B323 BF0620AB 60C371CF 4389BA4F
 C60EE6EA 21E06302 03010001 A3443042
 300B0603 551D0F04 04030207 80302806
 03551D11 0421301F 82177374 616E6E6F
 75732D69 73646E2E 63697363 6F2E636F
  6D8704AB 4475BD30 09060355 1D130402
```

```
 3000300D 06092A86 4886F70D 01010405
   00034100 8AD45375 54803CF3 013829A8
   8DB225A8 25342160 94546F3C 4094BBA3
   F2F5A378 97E2F06F DCFFC509 A07B930A
  FBE6C3CA E1FC7FD9 1E69B872 C402E62A A8814C09
  quit
!
interface Ethernet0
 ip address 20.20.20.20 255.255.255.0
!
interface BRI0
 description bri to rtp
 ip address 12.12.12.12 255.255.255.0
 no ip proxy-arp
 encapsulation ppp
 no ip mroute-cache
 bandwidth 128
 load-interval 30
 dialer idle-timeout 99999
 dialer hold-queue 40
 dialer-group 1
 isdn spid1 919472417100 4724171
 isdn spid2 919472417201 4724172
 ppp authentication chap
 crypto map test
!
ip classless
ip route 0.0.0.0 0.0.0.0 12.12.12.13
access-list 133 permit ip 20.20.20.0 0.0.0.255
 40.40.40.0 0.0.0.255
dialer-list 1 protocol ip permit
!
line con 0
 exec-timeout 0 0
line vty 0 4
 password ww
 login
!
end
lab-isdn#
------------------ RSA-sig ---------------------------
lab-isdn#show debug
Cryptographic Subsystem:
  Crypto ISAKMP debugging is on
  Crypto Engine debugging is on
  Crypto IPSEC debugging is on
lab-isdn#
lab-isdn#
*Mar 21 20:16:50.871: ISAKMP (4): processing SA payload.
message ID = 0*Mar 21 20:16:50.871: ISAKMP (4): Checking ISAKMP transform 1
 against priority 65535
        policy
*Mar 21 20:16:50.875: ISAKMP: encryption DES-CBC
*Mar 21 20:16:50.875: ISAKMP: hash SHA
*Mar 21 20:16:50.875: ISAKMP: default group 1
*Mar 21 20:16:50.875: ISAKMP: auth RSA sig
*Mar 21 20:16:50.879: ISAKMP (4): atts are acceptable.
 Next payload is 0
*Mar 21 20:16:50.879: Crypto engine 0: generate
 alg param
```
\*Mar 21 20:16:54.070: CRYPTO\_ENGINE: Dh phase 1 status: 0 \*Mar 21 20:16:54.090: ISAKMP (4): SA is doing RSA signature authentication \*Mar 21 20:16:57.343: ISAKMP (4): processing KE payload. message ID = 0 \*Mar 21 20:16:57.347: Crypto engine 0: generate alg param \*Mar 21 20:17:01.168: ISAKMP (4): processing NONCE payload. message ID = 0 \*Mar 21 20:17:01.176: Crypto engine 0: create ISAKMP SKEYID for conn id 4 \*Mar 21 20:17:01.188: ISAKMP (4): SKEYID state generated \*Mar 21 20:17:07.331: ISAKMP (4): processing ID payload. message ID = 0 \*Mar 21 20:17:07.331: ISAKMP (4): processing CERT payload. message ID = 0 \*Mar 21 20:17:07.497: ISAKMP (4): cert approved with warning \*Mar 21 20:17:07.600: ISAKMP (4): processing SIG payload. message ID = 0 \*Mar 21 20:17:07.608: Crypto engine 0: RSA decrypt with public key \*Mar 21 20:17:07.759: generate hmac context for conn id 4 \*Mar 21 20:17:07.767: ISAKMP (4): SA has been authenticated \*Mar 21 20:17:07.775: generate hmac context for conn id 4 \*Mar 21 20:17:07.783: Crypto engine 0: RSA encrypt with private key \*Mar 21 20:17:08.672: CRYPTO\_ENGINE: key process suspended and continued \*Mar 21 20:17:08.878: CRYPTO\_ENGINE: key process suspended and continued \*Mar 21 20:17:09.088: CRYPTO\_ENGINE: key process suspended and continued \*Mar 21 20:17:09.291: CRYPTO\_ENGINE: key process suspended and continued \*Mar 21 20:17:09.493: CRYPTO\_ENGINE: key process suspended and continued \*Mar 21 20:17:09.795: CRYPTO\_ENGINE: key process suspended and continued \*Mar 21 20:17:10.973: generate hmac context for conn id 4 \*Mar 21 20:17:10.981: ISAKMP (4): processing SA payload. message  $ID = -538880964$ \*Mar 21 20:17:10.981: ISAKMP (4): Checking IPSec proposal 1 \*Mar 21 20:17:10.981: ISAKMP: transform 1, AH\_SHA\_HMAC \*Mar 21 20:17:10.985: ISAKMP: attributes in transform: \*Mar 21 20:17:10.985: ISAKMP: encaps is 1 \*Mar 21 20:17:10.985: ISAKMP: SA life type in seconds \*Mar 21 20:17:10.985: ISAKMP: SA life duration (basic) of 3600 \*Mar 21 20:17:10.989: ISAKMP: SA life type in kilobytes \*Mar 21 20:17:10.989: ISAKMP: SA life duration (VPI) of 0x0 0x46 0x50 0x0 \*Mar 21 20:17:10.993: ISAKMP (4): atts are acceptable. \*Mar 21 20:17:10.993: ISAKMP (4): Checking IPSec proposal 1 \*Mar 21 20:17:10.993: ISAKMP: transform 1, ESP\_DES \*Mar 21 20:17:10.997: ISAKMP: attributes in transform: \*Mar 21 20:17:10.997: ISAKMP: encaps is 1 \*Mar 21 20:17:10.997: ISAKMP: SA life type in seconds \*Mar 21 20:17:10.997: ISAKMP: SA life duration (basic) of 3600

```
*Mar 21 20:17:11.001: ISAKMP: SA life type in kilobytes
*Mar 21 20:17:11.001: ISAKMP: SA life duration (VPI) of
  0x0 0x46 0x50 0x0
*Mar 21 20:17:11.001: ISAKMP: HMAC algorithm is SHA
*Mar 21 20:17:11.005: ISAKMP (4): atts are acceptable.
*Mar 21 20:17:11.005: IPSEC(validate_proposal_request):
 proposal part #1,
   (key eng. msg.) dest= 12.12.12.12, SRC= 12.12.12.13,
     dest_proxy= 20.20.20.0/0.0.0.0/0/0,
    src_proxy= 40.40.40.0/0.0.0.16/0/0,
    protocol= AH, transform= ah-sha-hmac ,
    lifedur= 0s and 0kb,
     spi= 0x0(0), conn_id= 0, keysize= 0, flags= 0x4
*Mar 21 20:17:11.013: IPSEC(validate_proposal_request):
 proposal part #2,
   (key eng. msg.) dest= 12.12.12.12, SRC= 12.12.12.13,
    dest_proxy= 20.20.20.0/0.0.0.0/0/0,
    src_proxy= 40.40.40.0/0.0.0.16/0/0,
    protocol= ESP, transform= esp-des esp-sha-hmac ,
    lifedur= 0s and 0kb,
    spi= 0x0(0), conn_id= 0, keysize= 0, flags= 0x4
*Mar 21 20:17:11.021: ISAKMP (4): processing NONCE payload.
 message ID = -538880964*Mar 21 20:17:11.021: ISAKMP (4): processing ID payload.
 message ID = -538880964*Mar 21 20:17:11.021: ISAKMP (4): processing ID payload.
message ID = -538880964*Mar 21 20:17:11.025: IPSEC(key_engine):
got a queue event...
*Mar 21 20:17:11.029: IPSEC(spi_response):
getting spi 112207019 for SA
        from 12.12.12.13 to 12.12.12.12 for prot 2
*Mar 21 20:17:11.033: IPSEC(spi_response):
getting spi 425268832 for SA
        from 12.12.12.13 to 12.12.12.12 for prot 3
*Mar 21 20:17:11.279: generate hmac context for conn id 4
*Mar 21 20:17:11.612: generate hmac context for conn id 4
*Mar 21 20:17:11.644: ISAKMP (4): Creating IPSec SAs
*Mar 21 20:17:11.644: inbound SA from
12.12.12.13 to 12.12.12.12
        (proxy 40.40.40.0 to 20.20.20.0 )
*Mar 21 20:17:11.648: has spi 112207019
and conn_id 5 and flags 4
*Mar 21 20:17:11.648: lifetime of 3600 seconds
*Mar 21 20:17:11.648: lifetime of 4608000 kilobytes
*Mar 21 20:17:11.652: outbound SA from 12.12.12.12 to 12.12.12.13
        (proxy 20.20.20.0 to 40.40.40.0 )
*Mar 21 20:17:11.652: has spi 83231845 and conn id 6 and flags 4
*Mar 21 20:17:11.656: lifetime of 3600 seconds
*Mar 21 20:17:11.656: lifetime of 4608000 kilobytes
*Mar 21 20:17:11.656: ISAKMP (4): Creating IPSec SAs
*Mar 21 20:17:11.656: inbound SA from 12.12.12.13 to 12.12.12.12
         (proxy 40.40.40.0 to 20.20.20.0 )
*Mar 21 20:17:11.660: has spi 425268832 and conn_id 7 and flags 4
*Mar 21 20:17:11.660: lifetime of 3600 seconds
*Mar 21 20:17:11.664: lifetime of 4608000 kilobytes
*Mar 21 20:17:11.664: outbound SA from 12.12.12.12 to 12.12.12.13
         (proxy 20.20.20.0 to 40.40.40.0 )
*Mar 21 20:17:11.668: has spi 556010247 and conn id 8 and flags 4
*Mar 21 20:17:11.668: lifetime of 3600 seconds
*Mar 21 20:17:11.668: lifetime of 4608000 kilobytes
*Mar 21 20:17:11.676: IPSEC(key_engine): got a queue event...
*Mar 21 20:17:11.676: IPSEC(initialize_sas): ,
   (key eng. msg.) dest= 12.12.12.12, SRC= 12.12.12.13,
```

```
 dest_proxy= 20.20.20.0/255.255.255.0/0/0,
     src_proxy= 40.40.40.0/255.255.255.0/0/0,
     protocol= AH, transform= ah-sha-hmac ,
    lifedur= 3600s and 4608000kb,
    spi= 0x6B024AB(112207019), conn_id= 5, keysize= 0, flags= 0x4
*Mar 21 20:17:11.680: IPSEC(initialize_sas): ,
   (key eng. msg.) SRC= 12.12.12.12, dest= 12.12.12.13,
     src_proxy= 20.20.20.0/255.255.255.0/0/0,
     dest_proxy= 40.40.40.0/255.255.255.0/0/0,
     protocol= AH, transform= ah-sha-hmac ,
     lifedur= 3600s and 4608000kb,
    spi= 0x4F60465(83231845), conn_id= 6, keysize= 0, flags= 0x4
*Mar 21 20:17:11.687: IPSEC(initialize_sas): ,
   (key eng. msg.) dest= 12.12.12.12, SRC= 12.12.12.13,
     dest_proxy= 20.20.20.0/255.255.255.0/0/0,
     src_proxy= 40.40.40.0/255.255.255.0/0/0,
    protocol= ESP, transform= esp-des esp-sha-hmac ,
    lifedur= 3600s and 4608000kb,
    spi= 0x19591660(425268832), conn_id= 7, keysize= 0, flags= 0x4
*Mar 21 20:17:11.691: IPSEC(initialize_sas): ,
   (key eng. msg.) SRC= 12.12.12.12, dest= 12.12.12.13,
     src_proxy= 20.20.20.0/255.255.255.0/0/0,
     dest_proxy= 40.40.40.0/255.255.255.0/0/0,
    protocol= ESP, transform= esp-des esp-sha-hmac ,
    lifedur= 3600s and 4608000kb,
    spi= 0x21240B07(556010247), conn_id= 8, keysize= 0, flags= 0x4
*Mar 21 20:17:11.699: IPSEC(create sa): sa created,
   (sa) sa_dest= 12.12.12.12, sa_prot= 51,
     sa_spi= 0x6B024AB(112207019),
    sa trans= ah-sha-hmac , sa conn id= 5
*Mar 21 20:17:11.703: IPSEC(create_sa): sa created,
   (sa) sa_dest= 12.12.12.13, sa_prot= 51,
     sa_spi= 0x4F60465(83231845),
    sa_trans= ah-sha-hmac , sa_conn_id= 6
*Mar 21 20:17:11.707: IPSEC(create_sa): sa created,
   (sa) sa_dest= 12.12.12.12, sa_prot= 50,
     sa_spi= 0x19591660(425268832),
     sa_trans= esp-des esp-sha-hmac , sa_conn_id= 7
*Mar 21 20:17:11.707: IPSEC(create_sa): sa created,
   (sa) sa_dest= 12.12.12.13, sa_prot= 50,
     sa_spi= 0x21240B07(556010247),
     sa_trans= esp-des esp-sha-hmac , sa_conn_id= 8
*Mar 21 20:18:06.767: ISADB: reaper checking SA, conn_id = 4lab-isdn#
```
## <span id="page-36-0"></span>Problemen oplossen voor IPSec en ISAKMP

Het is over het algemeen best om elke sessie voor het oplossen van problemen te beginnen door informatie te verzamelen met behulp van de volgende opdrachten. Een sterretje (\*) geeft een bijzonder nuttige opdracht aan. Zie ook **IP Security Problemen opsporen en verhelpen** -[Opdrachten begrijpen en gebruiken](//www.cisco.com/warp/customer/707/ipsec_debug.html) voor meer informatie.

Bepaalde opdrachten met show worden ondersteund door de tool [Output Interpreter \(alleen voor](https://www.cisco.com/cgi-bin/Support/OutputInterpreter/home.pl) [geregistreerde klanten\). Hiermee kunt u een analyse van de output van opdrachten met](//tools.cisco.com/RPF/register/register.do) show genereren.

Opmerking: Voordat u debug-opdrachten afgeeft, raadpleegt u [Belangrijke informatie over debug](//www.cisco.com/en/US/tech/tk801/tk379/technologies_tech_note09186a008017874c.shtml)[opdrachten](//www.cisco.com/en/US/tech/tk801/tk379/technologies_tech_note09186a008017874c.shtml).

**Opdrachten** 

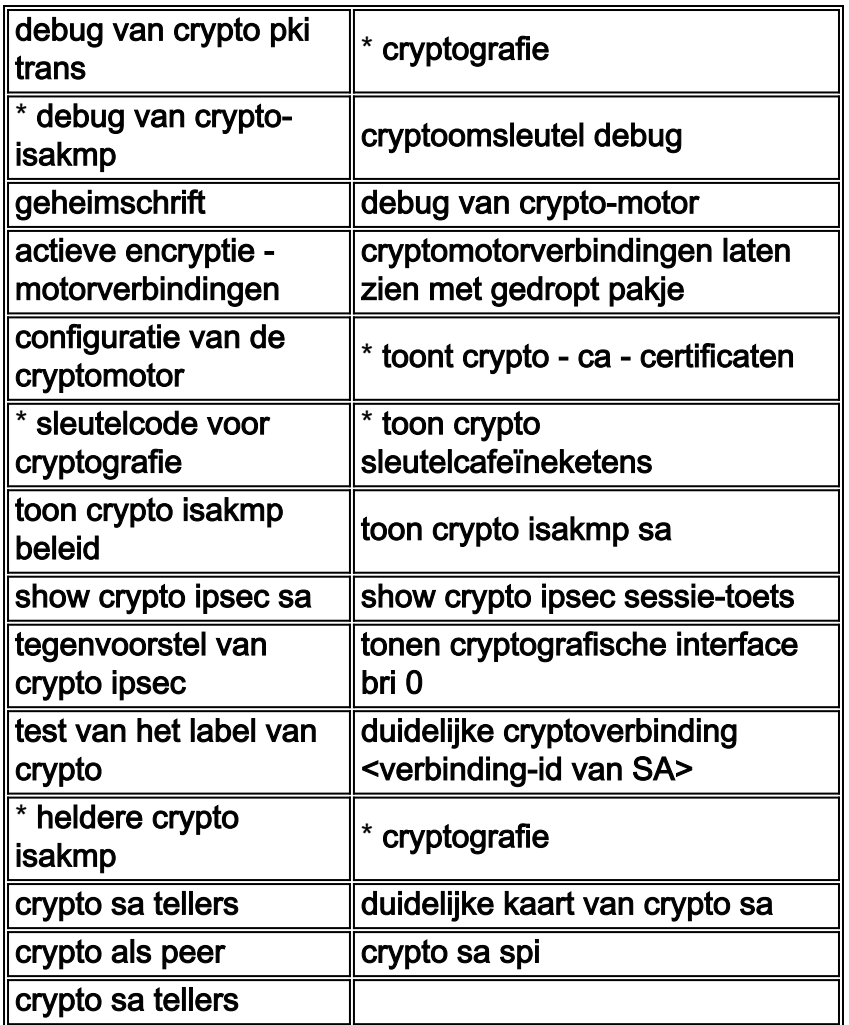

De voorbeelduitvoer van sommige van deze opdrachten wordt hieronder weergegeven.

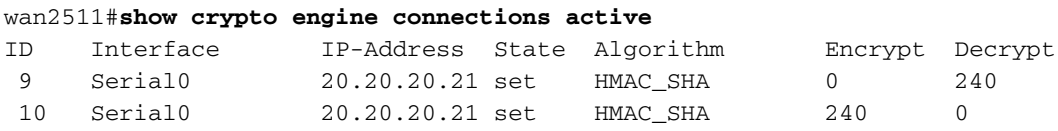

### wan2511#**show crypto engine connections dropped-packet**

Interface IP-Address Drop Count

## wan2511#**show crypto engine configuration** slot: 0

engine name: unknown engine type: software engine type.<br>serial number: 01496536 platform: rp crypto engine crypto lib version: 10.0.0

Encryption Process Info: input queue top: 140 input queue bot: 140 input queue count: 0

## wan2511#**show crypto key mypubkey rsa**

% Key pair was generated at: 00:09:04 UTC Mar 1 1993 Key name: wan2511.cisco.com Usage: General Purpose Key Key Data: 305C300D 06092A86 4886F70D 01010105

00034B00 30480241 00E9007B E5CD7DC8 6E1C0423 92044254 92C972AD 0CCE9796 86797EAA B6C4EFF0 0F0A5378 6AFAE43B 3A2BD92F 98039DAC 08741E82 5D9053C4 D9CFABC1 AB54E0E2 BB020301 0001

wan2511#**show crypto key pubkey-chain rsa** wan2511#

### wan2511#**show crypto isakmp policy**

Protection suite of priority 1 encryption algorithm: DES - Data Encryption Standard (56 bit keys). hash algorithm: Secure Hash Standard authentication method: Pre-Shared Key Diffie-Hellman group: #2 (1024 bit) lifetime: 240 seconds, no volume limit Default protection suite encryption algorithm: DES - Data Encryption Standard (56 bit keys). hash algorithm: Secure Hash Standard authentication method: Rivest-Shamir-Adleman Signature Diffie-Hellman group: #1 (768 bit) lifetime: 86400 seconds, no volume limit wan2511#**show crypto isakmp sa** dst src state conn-id slot 20.20.20.21 20.20.20.20 QM\_IDLE 7 0 wan2511# wan2511#**show crypto ipsec sa** interface: Serial0 Crypto map tag: test, local addr. 20.20.20.21 local ident (addr/mask/prot/port): (50.50.50.0/255.255.255.0/0/0) remote ident (addr/mask/prot/port): (60.60.60.0/255.255.255.0/0/0) current\_peer: 20.20.20.20 PERMIT, flags={origin\_is\_acl,ident\_is\_ipsec,} #pkts encaps: 320, #pkts encrypt: 320, #pkts digest 320 #pkts decaps: 320, #pkts decrypt: 320, #pkts verify 320 #send errors 0, #recv errors 0

 local crypto endpt.: 20.20.20.21, remote crypto endpt.: 20.20.20.20 path mtu 1500, media mtu 1500 current outbound spi: 6625CD

 inbound esp sas: spi: 0x1925112F(421859631) transform: esp-des esp-sha-hmac , in use settings ={Tunnel, } slot: 0, conn id: 11, crypto map: test sa timing: remaining key lifetime (k/sec): (4607971/3354) IV size: 8 bytes replay detection support: Y

```
 inbound ah sas:
 spi: 0x12050DD2(302321106)
   transform: ah-sha-hmac ,
   in use settings ={Tunnel, }
   slot: 0, conn id: 9, crypto map: test
   sa timing: remaining key lifetime (k/sec): (4607958/3354)
   replay detection support: Y
```

```
 spi: 0x3262313(52830995)
   transform: esp-des esp-sha-hmac ,
   in use settings ={Tunnel, }
  slot: 0, conn id: 12, crypto map: test
  sa timing: remaining key lifetime (k/sec): (4607971/3354)
  IV size: 8 bytes
   replay detection support: Y
```

```
 outbound ah sas:
  spi: 0x6625CD(6694349)
    transform: ah-sha-hmac ,
    in use settings ={Tunnel, }
    slot: 0, conn id: 10, crypto map: test
    sa timing: remaining key lifetime (k/sec): (4607958/3354)
    replay detection support: Y
```
wan2511#**show crypto ipsec session-key** Session key lifetime: 4608000 kilobytes/3600 seconds

```
wan2511#show crypto ipsec transform-proposal
```
Transform proposal auth2: { ah-sha-hmac } supported settings = { Tunnel, }, default settings = { Tunnel, }, will negotiate =  ${$  Tunnel,  $}$ ,

 { esp-des esp-sha-hmac } supported settings =  ${$  Tunnel,  $}$ , default settings =  ${$  Tunnel,  $}$ , will negotiate =  ${$  Tunnel,  $}$ ,

### wan2511#**show crypto map interface serial 0**

```
Crypto Map "test" 10 ipsec-isakmp
         Peer = 20.20.20.20
         Extended IP access list 133
             access-list 133 permit ip
                 source: addr = 50.50.50.0/0.0.0.255
                dest: addr = 60.60.60.0/0.0.0.255 Current peer: 20.20.20.20
         Session key lifetime: 4608000 kilobytes/3600 seconds
         PFS (Y/N): N
        Transform proposals={ auth2, }
```
### wan2511#**show crypto map tag test**

```
Crypto Map "test" 10 ipsec-isakmp
        Peer = 20.20.20.20
         Extended IP access list 133
             access-list 133 permit ip
                 source: addr = 50.50.50.0/0.0.0.255
                dest: addr = 60.60.60.0/0.0.0.255 Current peer: 20.20.20.20
         Session key lifetime: 4608000 kilobytes/3600 seconds
         PFS (Y/N): N
         Transform proposals={ auth2, }
```
### wan2511#

#### ----------------------

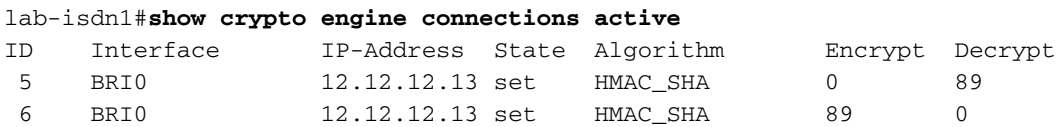

lab-isdn1#**show crypto engine connections dropped-packet** Interface IP-Address Drop Count BRI0 12.12.12.13 4 lab-isdn1#**show crypto engine configuration** slot: 0 engine name: unknown engine type: software serial number: 05679987 platform: rp crypto engine crypto lib version: 10.0.0 Encryption Process Info: input queue top: 243 input queue bot: 243 input queue count: 0 lab-isdn1#**show crypto ca cert** Certificate Subject Name Name: lab-isdn1.cisco.com Serial Number: 05679987 Status: Available Certificate Serial Number: 3E1ED472BDA2CE0163FB6B0B004E5EEE Key Usage: Encryption CA Certificate Status: Available Certificate Serial Number: 3051DF7169BEE31B821DFE4B3A338E5F Key Usage: Not Set Certificate Subject Name Name: lab-isdn1.cisco.com Serial Number: 05679987 Status: Available Certificate Serial Number: 503968D890F7D409475B7280162754D2 Key Usage: Signature lab-isdn1#**show crypto key mypubkey rsa** % Key pair was generated at: 03:10:23 UTC Mar 21 1993 Key name: lab-isdn1.cisco.com Usage: Signature Key Key Data: 305C300D 06092A86 4886F70D 01010105 00034B00 30480241 00BECE2D 8CB32E6B 090ADE0D 46AF8D4A 1F378500 3435D0C7 293BF915 180C9E4C F81A6A43 AEE4F046 87B8E285 9D33D5CE 042E5DDE A63DA54A 312AD425 5A756014 CB020301 0001 % Key pair was generated at: 03:11:17 UTC Mar 21 1993 Key name: lab-isdn1.cisco.com Usage: Encryption Key Key Data: 305C300D 06092A86 4886F70D 01010105 00034B00 30480241 00D2D125 FFBBFC6E 5693CB43 855473C1 65BC7CCA F645C35B ED554BAA 0B119AFA 6F0853F5 745E0B84 922E39B5 FA84C4DD 05C19AA6 25818439 5C6CBC7F A4614F61 77020301 0001

### lab-isdn1#**show crypto key pubkey-chain rsa**

Key name: Cisco SystemsDevtestCISCOCA-ULTRA

```
Key usage: signatures only
Key source: certificate
Key data:
 305C300D 06092A86 4886F70D 01010105
 00034B00 30480241 00C1B69D 7BF634E4
 EE28A84E 0DC6FCA4 DEA804D8 9E50C5EB
 E86239D5 1890D0D4 B732678B DBF28080
 1430E5E5 6E7CC126 E2DDDBE9 695ADF8E
 5BA7E67B AE872937 53020301 0001
Key name: lab-isdn.cisco.com
Key address: 171.68.117.189
Key serial number: 05679919
Key usage: general purpose
Key source: certificate
Key data:
 305C300D 06092A86 4886F70D 01010105
00034B00 30480241 00D771AD 5672B487
 A0195ECD 19546F91 9A3A6270 102E5A9F
F4DC7A60 8480FB27 A1817153 35F4399D
 3E577F72 B323BF06 20AB60C3 71CF4389
 BA4FC60E E6EA21E0 63020301 0001
```
Key serial number: C7040262

### lab-isdn1#**show crypto isakmp policy**

Default protection suite encryption algorithm: DES - Data Encryption Standard (56 bit keys). hash algorithm: Secure Hash Standard authentication method: Rivest-Shamir-Adleman Signature Diffie-Hellman group: #1 (768 bit) lifetime: 86400 seconds, no volume limit

#### lab-isdn1#**show crypto isakmp sa**

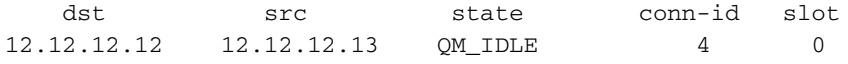

#### lab-isdn1#**show crypto ipsec sa**

```
interface: BRI0
    Crypto map tag: test, local addr. 12.12.12.13
    local ident (addr/mask/prot/port): (40.40.40.0/255.255.255.0/0/0)
    remote ident (addr/mask/prot/port): (20.20.20.0/255.255.255.0/0/0)
    current_peer: 12.12.12.12
    PERMIT, flags={origin is acl,ident is ipsec,}
     #pkts encaps: 89, #pkts encrypt: 89, #pkts digest 89
     #pkts decaps: 89, #pkts decrypt: 89, #pkts verify 89
     #send errors 11, #recv errors 0
      local crypto endpt.: 12.12.12.13, remote crypto endpt.: 12.12.12.12
      path mtu 1500, media mtu 1500
      current outbound spi: 6B024AB
      inbound esp sas:
       spi: 0x21240B07(556010247)
         transform: esp-des esp-sha-hmac ,
         in use settings ={Tunnel, }
         slot: 0, conn id: 7, crypto map: test
         sa timing: remaining key lifetime (k/sec): (4607989/3062)
         IV size: 8 bytes
         replay detection support: Y
```
 inbound ah sas: spi: 0x4F60465(83231845) transform: ah-sha-hmac , in use settings ={Tunnel, } slot: 0, conn id: 5, crypto map: test sa timing: remaining key lifetime (k/sec): (4607984/3062) replay detection support: Y

 outbound esp sas: spi: 0x19591660(425268832) transform: esp-des esp-sha-hmac , in use settings ={Tunnel, } slot: 0, conn id: 8, crypto map: test sa timing: remaining key lifetime (k/sec): (4607989/3062) IV size: 8 bytes replay detection support: Y

```
 outbound ah sas:
  spi: 0x6B024AB(112207019)
    transform: ah-sha-hmac ,
    in use settings ={Tunnel, }
    slot: 0, conn id: 6, crypto map: test
    sa timing: remaining key lifetime (k/sec): (4607984/3062)
    replay detection support: Y
```
lab-isdn1#**show crypto ipsec session-key** Session key lifetime: 4608000 kilobytes/3600 seconds

### lab-isdn1#**show crypto ipsec transform-proposal**

```
Transform proposal mypolicy: { ah-sha-hmac }
  supported settings = \{ Tunnel, \},
  default settings = { Tunnel, },
  will negotiate = { Tunnel, },
```
 { esp-des esp-sha-hmac } supported settings = { Tunnel, }, default settings =  ${$  Tunnel,  $}$ , will negotiate =  ${$  Tunnel,  $}$ ,

#### lab-isdn1#**show crypto map interface bri 0**

```
Crypto Map "test" 10 ipsec-isakmp
       Peer = 12.12.12.12 Extended IP access list 144
             access-list 144 permit ip
                 source: addr = 40.40.40.0/0.0.0.255
                dest: addr = 20.20.20.0/0.0.0.255 Current peer: 12.12.12.12
         Session key lifetime: 4608000 kilobytes/3600 seconds
         PFS (Y/N): N
         Transform proposals={ mypolicy, }
```
### lab-isdn1#**show crypto map tag test**

Crypto Map "test" 10 ipsec-isakmp Peer = 12.12.12.12 Extended IP access list 144 access-list 144 permit ip

```
 source: addr = 40.40.40.0/0.0.0.255
                dest: addr = 20.20.20.0/0.0.0.255 Current peer: 12.12.12.12
         Session key lifetime: 4608000 kilobytes/3600 seconds
         PFS (Y/N): N
         Transform proposals={ mypolicy, }
lab-isdn1#
----------------------------
lab-isdn1#clear crypto isakmp
lab-isdn1#
*Mar 21 20:58:34.503: ISADB: reaper checking SA, conn_id = 4 DELETE IT!
*Mar 21 20:58:34.507: generate hmac context for conn id 4
*Mar 21 20:58:34.519: CRYPTO(epa_release_crypto_conn_entry): released conn 4
lab-isdn1#
lab-isdn1#clear crypto sa
lab-isdn1#
*Mar 21 20:58:42.495: IPSEC(delete_sa): deleting SA,
   (sa) sa_dest= 12.12.12.13, sa_prot= 51,
     sa_spi= 0x4F60465(83231845),
     sa_trans= ah-sha-hmac , sa_conn_id= 5
*Mar 21 20:58:42.499: CRYPTO(epa_release_crypto_conn_entry): released conn 5
*Mar 21 20:58:42.499: IPSEC(delete_sa): deleting SA,
   (sa) sa_dest= 12.12.12.12, sa_prot= 51,
     sa_spi= 0x6B024AB(112207019),
   sa trans= ah-sha-hmac , sa conn id= 6
*Mar 21 20:58:42.503: CRYPTO(epa_release_crypto_conn_entry): released conn 6
*Mar 21 20:58:42.503: IPSEC(delete sa): deleting SA,
   (sa) sa_dest= 12.12.12.13, sa_prot= 50,
     sa_spi= 0x21240B07(556010247),
     sa_trans= esp-des esp-sha-hmac , sa_conn_id= 7
*Mar 21 20:58:42.507: CRYPTO(epa_release_crypto_conn_entry): released conn 7
*Mar 21 20:58:42.507: IPSEC(delete_sa): deleting SA,
   (sa) sa_dest= 12.12.12.12, sa_prot= 50,
     sa_spi= 0x19591660(425268832),
     sa_trans= esp-des esp-sha-hmac , sa_conn_id= 8
*Mar 21 20:58:42.511: CRYPTO(epa_release_crypto_conn_entry): released conn 8
lab-isdn1#
```
# <span id="page-43-0"></span>Gerelateerde informatie

- [Configuratie- en probleemoplossing van Cisco Network-Layer Encryption: Achtergrond Deel](//www.cisco.com/warp/customer/707/16.html?referring_site=bodynav) [1](//www.cisco.com/warp/customer/707/16.html?referring_site=bodynav)
- [DES FIPS 46-2 bij National Institute of Standards and Technology \(NIST\)](http://csrc.nist.gov/publications/fips/index.html?referring_site=bodynav)
- [DSS FIPS 1860 bij National Institute of Standards and Technology \(NIST\)](http://csrc.nist.gov/publications/fips/index.html?referring_site=bodynav)
- [RSA Laboratories' s gestelde vragen over de hedendaagse cryptografie](http://www.rsa.com/?referring_site=bodynav)
- [IETF-beveiligingsstandaarden](http://www.ietf.org/ids.by.wg/ipsec.html?referring_site=bodynav)
- [Het configureren van Internet Key Exchange-beveiligingsprotocol](//www.cisco.com/en/US/docs/ios/12_1/security/configuration/guide/scdike.html?referring_site=bodynav)
- [IPsec-netwerkbeveiliging configureren](//www.cisco.com/en/US/docs/ios/12_1/security/configuration/guide/scdipsec.html?referring_site=bodynav)
- **[IPsec-ondersteuningspagina](//www.cisco.com/en/US/tech/tk583/tk372/tsd_technology_support_protocol_home.html?referring_site=bodynav)**
- [Technische ondersteuning Cisco-systemen](//www.cisco.com/cisco/web/support/index.html?referring_site=bodynav)